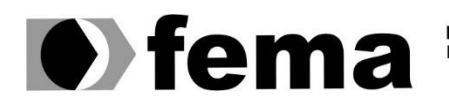

**Computer Supplementary of the Campus** "José Santilli Sobrinho"

**JONAS MENDONÇA LADEIRA**

# **DESENVOLVIMENTO DE APLICAÇÃO WEB PARA ATENDIMENTO A OCORRÊNCIAS POLICIAIS**

**Assis/SP 2023**

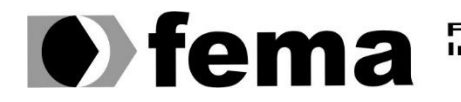

Fundação Educacional do Município de Assis<br>Instituto Municipal de Ensino Superior de Assis<br>Campus "José Santilli Sobrinho"

### **JONAS MENDONÇA LADEIRA**

## **DESENVOLVIMENTO DE APLICAÇÃO WEB PARA ATENDIMENTO A OCORRÊNCIAS POLICIAIS**

Projeto de pesquisa apresentado ao curso de Análise e Desenvolvimento de Sistema do Instituto Municipal de Ensino Superior de Assis – IMESA e a Fundação Educacional do Município de Assis – FEMA, como requisito parcial à obtenção do Certificado de Conclusão.

**Orientando(a):** Jonas Mendonça Ladeira **Orientador(a):** Prof. Me. Fabio Éder Cardoso

**Assis/SP 2023**

Ladeira, Jonas Mendonça

L154d Desenvolvimento de aplicação web para atendimento a ocorrências policiais / Jonas Mendonça Ladeira. -- Assis, 2023.

49p.

Trabalho de Conclusão de Curso (Análise e Desenvolvimento de Sistemas) -- Fundação Educacional do Município de Assis (FEMA), Instituto Municipal de Ensino Superior de Assis (IMESA), 2023. Orientador: Prof. Me. Fábio Éder Cardoso.

1. Relatório operacional. 2. Polícia militar. 3. Estado. I Cardoso, Fábio Éder. II Título.

CDD 005.12

# DESENVOLVIMENTO DE APLICAÇÃO WEB PARA ATEDIMENTO A OCORRÊNCIAS POLICIAIS

### JONAS MENDONÇA LADEIRA

Trabalho de Conclusão de Curso apresentado ao Instituto Municipal de Ensino Superior de Assis, como requisito do Curso de Graduação, avaliado pela seguinte comissão examinadora:

**Orientador:**

Prof. Me. Fabio Éder Cardoso

**Examinador:**

Prof. Dr. Almir Rogério Camolesi

### **AGRADECIMENTOS**

Primeiramente agradeço a Deus, que me deu forças e discernimento nos meus caminhos para enfrentar os obstáculos da vida e lutar pelos meus ideais.

Aos meus familiares que sempre estiveram ao meu lado e foram prontos e dispostos a todo momento me auxiliar, em especial meus pais e irmão, esses são meus verdadeiros amigos.

Aos meus colegas que permaneceram comigo ao longo do curso e se prontificaram sempre que precisei, assim como espero ter retribuído todo apoio e auxilio. Estes podem sempre contar com meu dispor.

Aos professores que me auxiliaram durante todo o curso e em especial meu orientador e colega Me. Fábio Éder Cardoso que acreditou no meu potencial e me conduziu durante o processo de conclusão.

"Enquanto houver vontade de lutar haverá esperança de vencer."

Santo Agostinho

### **RESUMO**

Com as décadas se passando atualmente nos concentramos no século da informática, onde presenciamos ao nosso redor, a todo tempo, os processos que antigamente eram desempenhados de forma manual serem facilitados por escopos digitais. Em vista desse cenário, o presente trabalho tem como objetivo desenvolver um sistema inovador para digitalizar e otimizar o processo de registro e relato das atividades diárias realizadas pelos policiais militares durante seus turnos de serviço. A proposta busca substituir os métodos tradicionais de preenchimento de formulários em papel por um sistema eletrônico eficiente e de fácil utilização. O desenvolvimento partiu da documentação dos requisitos levantados para que, em sequência, fossem implementados os atores e suas funcionalidades, posteriormente descritas nos casos de uso. As tecnologias que foram empregadas ao desenvolvimento foram os frameworks Angular, para o *front-end* e Spring Boot para o *back-end*. Na finalização do trabalho pode-se obter um resultado satisfatório onde o software desenvolvido pode atingir com êxito as expectativas.

**Palavras-chave:** polícia militar; estado; Angular; Spring Boot; relatório de serviços operacionais.

### **ABSTRACT**

As decades pass by, we are currently immersed in the computer age, where we witness around us, all the time, processes that were previously carried out manually being facilitated through digital scopes. Given this scenario, the present work aims to develop an innovative system to digitize and optimize the process of recording and reporting the daily activities performed by military police officers during their shifts. The proposal seeks to replace the traditional methods of filling out paper forms with an efficient and user-friendly electronic system. The development started from the documentation of the requirements gathered, so that, subsequently, the actors and their functionalities could be implemented, later described in the use cases. The technologies employed in the development were the Angular framework for the front-end and Spring Boot for the back-end. At the conclusion of the work, a satisfactory result was achieved, where the developed software could successfully meet the expectations.

**Keywords:** military police; estate; Spring Boot; Angular; Operational Services Report.

# **LISTA DE ILUSTRAÇÕES**

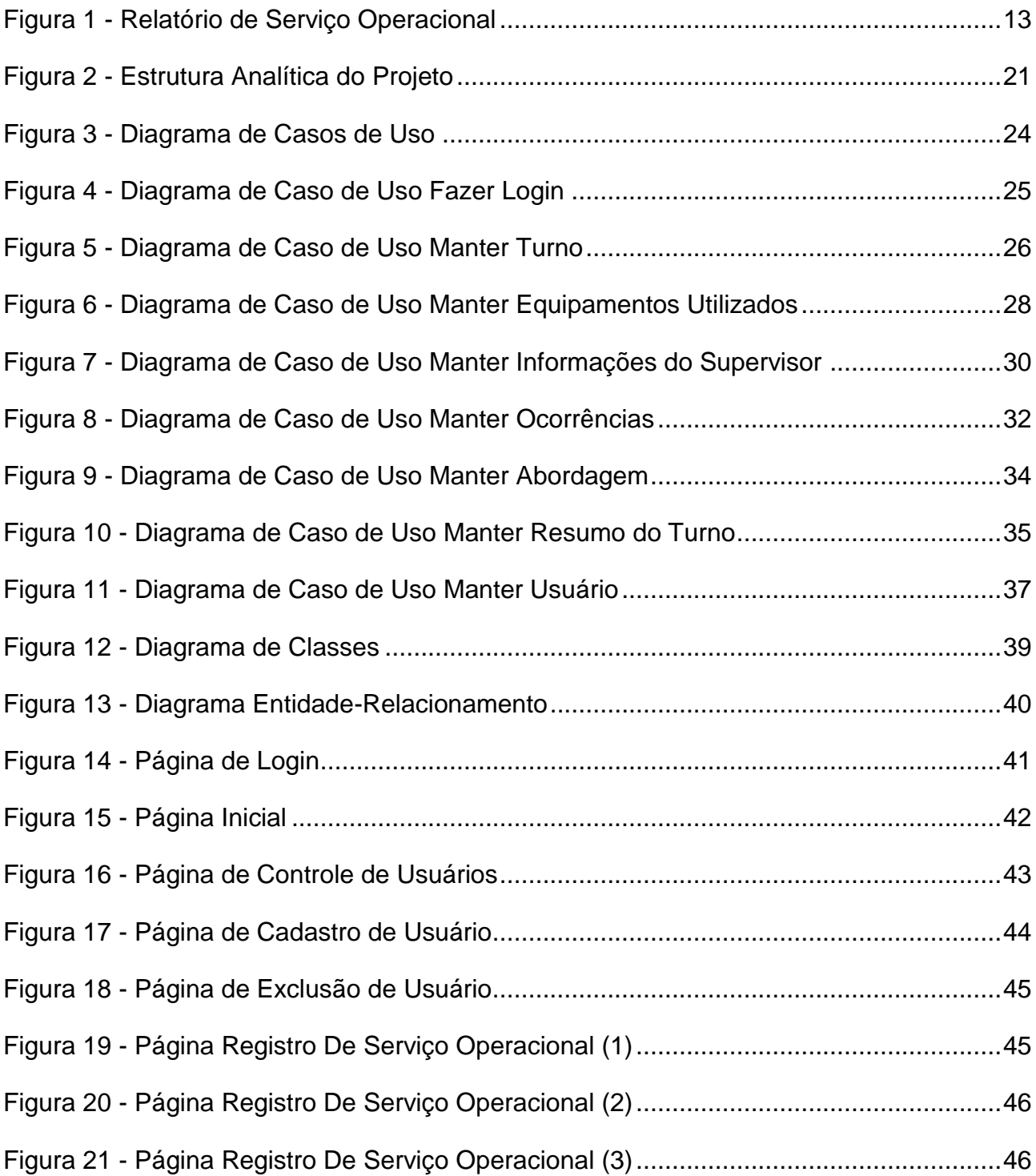

# **LISTA DE TABELAS**

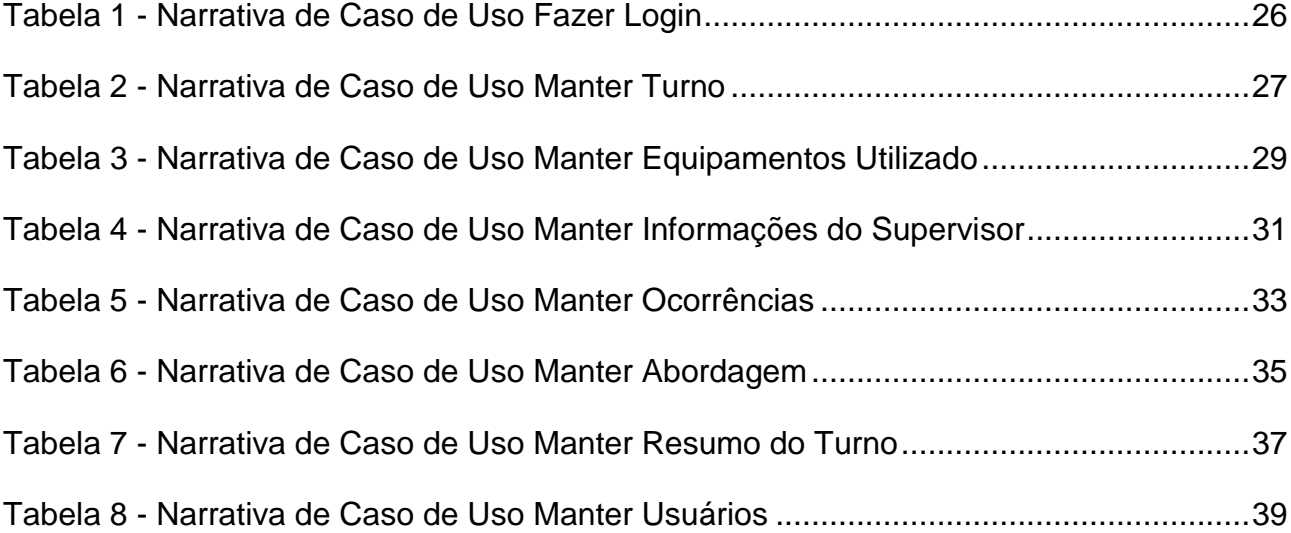

# **SUMÁRIO**

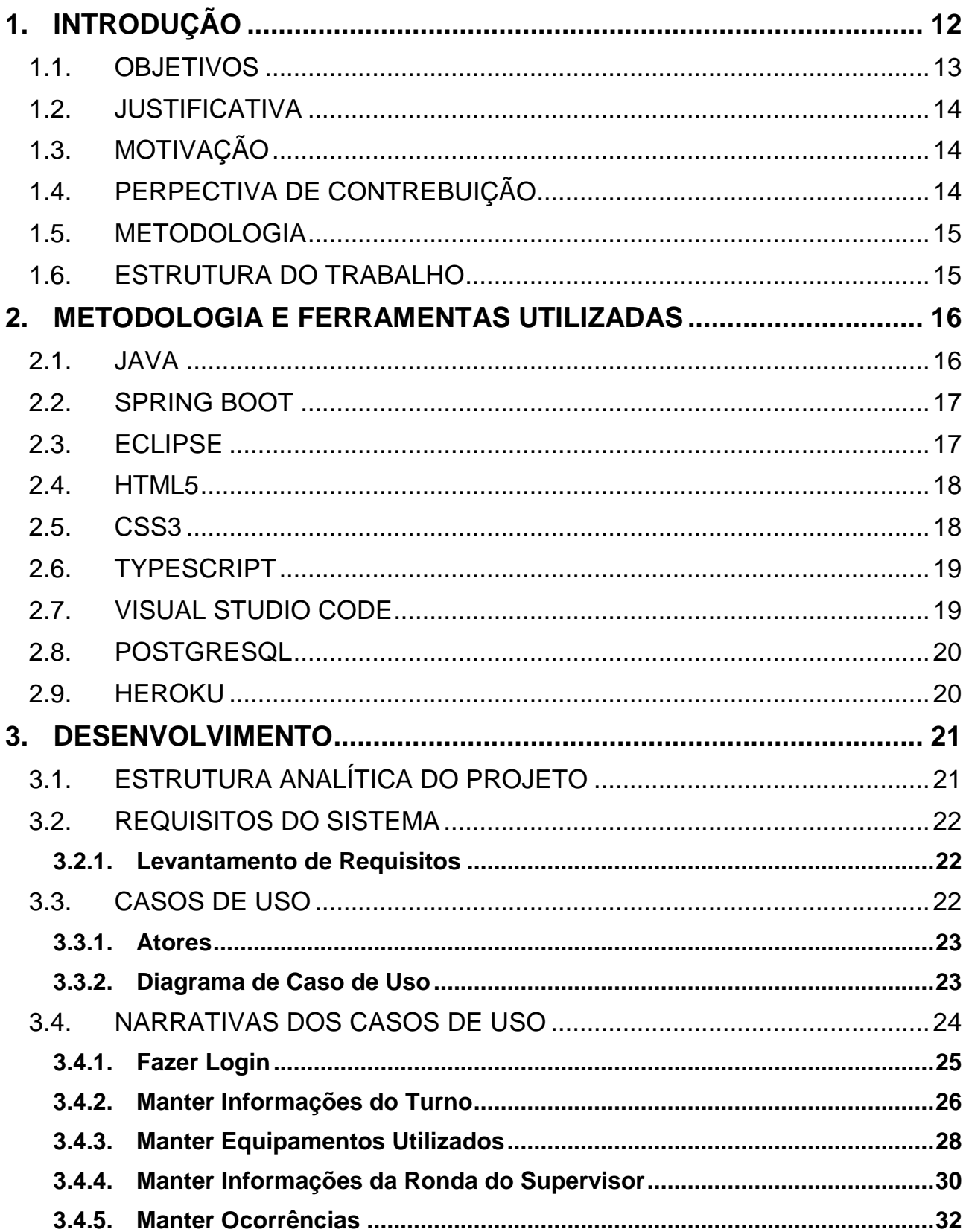

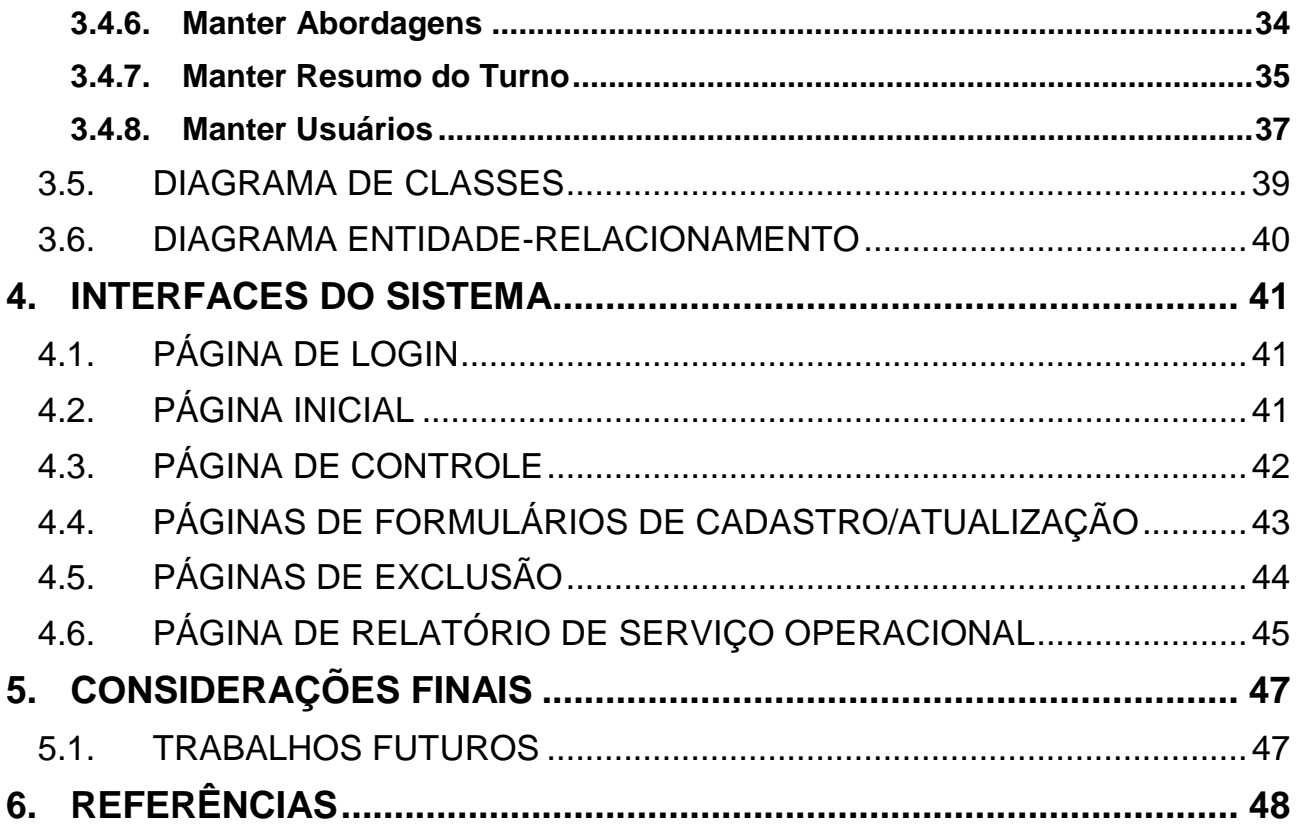

# <span id="page-12-0"></span>**1. INTRODUÇÃO**

Previamente para que se possa obter melhor compreensão do tema principal deste trabalho deve-se levar em consideração as definições de segurança pública, tais como os órgão destinados a mantê-la.

A Segurança Pública é, segundo apresentado na Constituição Federal de 1988 e descrito no artigo 144, "dever do Estado, direito e responsabilidade de todos, é exercida para a preservação da ordem pública e da incolumidade das pessoas e do patrimônio". Dentre os órgãos cabíveis ao encargo de garantir esse estado de segurança está destacado entre os incisos I à VI a Polícia Militar, órgão disponibilizado de forma voluntária para auxilio no desenvolvimento deste trabalho.

Com os avanços constantes da tecnologia não é uma afirmação válida que ela não acarreta praticidade nas tarefas diárias do cidadão, mas quando essa esfera é ampliada e engloba aspectos de segurança pública, há funcionalidades tão importantes que não se resume sua importância apenas nessa vantagem.

Em conversa informal realizada entre o autor do presente trabalho e o ex-policial militar Fabio Éder Cardoso, também orientador deste, foram destacadas algumas deficiências no sistema de controle de atendimento às ocorrências constatando a involução com a utilização de ficha em formado físico em folha de papel. Dentre os principais empecilhos ocasionados pelo atual cenário é notável a dificuldade gerada pela necessidade do dispor para digitação das informações e, em uma bolha mais centrada ao município de Assis, estado de São Paulo, torna impraticável a análise de dados para uma melhor gestão das viaturas em serviço.

| SECRETARIA DA SEGURANCA PÚBLICA                                                                                                    | <b>ABORDAGENS (PESSOAS / VEICULOS)</b>                                                                                                    |  |
|----------------------------------------------------------------------------------------------------|----------------------------------------------------------------------------------------------------|--|
| POLÍCIA MILITAR DO ESTADO DE SÃO PAULO                                                                                                    | <b>PESOURA MAP 2</b><br>SIM NÃO                                                                                                    |  |
| 32° BPM/I<br>$CPI-8$<br>1 <sup>ª</sup> Cia PM                                                                                                    | <b>LOCAL BA ABORBAGEM</b><br>HORÜDI<br><b>STATE</b>                                                                                                    |  |
| Assis,<br>$\frac{1}{2}$                                                                                                    | RECEIVED BO CONSULTING<br>SEA MORELO VEICLEO<br><b>PLACA</b>                                                                                                    |  |
| RÁDIO PATRULHAMENTO<br>Relatório de Serviço Operacional                                                                                           | <b>MG/MATHREELA/</b>                                                                                                    |  |
| Viatura:                                                                                                    | NÃO<br><b>SIM</b><br>LOCAL BA ARRESTACES<br><b>BOOKARD</b>                                                                                                    |  |
| Turno de Serviço:<br>RE<br>Encarregado<br><b>KM Término:</b>                                                                                      | <b>SBERECO:</b>                                                                                                    |  |
|                                                                                                    | ARCA/MOBELO VERTLO:<br>PLACA<br>REGISTRO DO CONDUTOR                                                                                                    |  |
| RE<br><b>KM</b> Inicial:<br>Motorista                                                                                                    | PESOLISA MAP 1<br>SIM<br>NÃO                                                                                                    |  |
| RE<br><b>KM</b> Total:<br><b>Auxiliar</b>                                                                                                    | LOCAL BA ABORBACKY<br>HORARIO<br>annrco                                                                                                    |  |
| <b>RONDA DO SUPERVISOR</b><br><b>EQUIPAMENTOS UTILIZADOS</b>                                                                                      | <b><i>ARCA/MODELO VEICELO:</i></b><br>PLACA:<br>REGISTRO DO CONDETOR:                                                                                                    |  |
| HR<br>Posto / Grad. Nome<br>Número do TMD/TPD utilizado:                                                                                          | <b>RG / MATRICLLA / D.N</b><br>PESOURS MAP ?                                                                                                    |  |
| Número da AIN utilizada:                                                                                                    | $_{\rm NAO}$<br>SIM<br><b>LOCAL BA ABORBAGEM</b><br><b>MERICO</b><br>HORARIC                                                                                                    |  |
| Número do HT utilizado:                                                                                                    | <b>IMEX/MODELO VEÍCULO:</b><br>REGISTRO DO CONDETOR:<br><b>PLACA</b>                                                                                                    |  |
| <b>OCORRÊNCIAS ATENDIDAS / APOIOS PRESTADOS</b>                                                                                                   |                                                                                                    |  |
| <b>BOPC/TC</b><br>N' Talão e<br><b>HTER</b><br><b>HIRR HLOC</b><br><b>HDP</b><br>Endereco e Natureza da Ocorrência<br>Flagrante Código Ocorrência | <b>G/MATRICELA/B</b><br>PESOURA MAP ?<br>SIM<br>NÃO                                                                                                    |  |
| HR                                                                                                    | <b>MERCO</b><br>LOCAL IN ABORDAGEM<br>HORARIO                                                                                                    |  |
| <b>KM</b>                                                                                                    | MICA / MODELO VEÍCULO:<br><b>PLACA</b><br>RECISTRO DO CONDUTOR                                                                                                    |  |
| <b>HR</b>                                                                                                    | <b>CONTRETTAIN</b><br>NÃO                                                                                                    |  |
| KM                                                                                                    | SIM<br><b>SHAKO</b><br>LOCAL DA ABORDAGEM<br><b>HORARDO</b>                                                                                                    |  |
| HR                                                                                                    | ARCA/MOBILO VEICLED:<br>PLACA:<br>REGISTRO DO CONDI TOR:                                                                                                    |  |
| KM                                                                                                    | <b>PESOURS MAP</b> :                                                                                                    |  |
| <b>HR</b><br><b>KM</b>                                                                                                    | SIM NÃO<br>018100<br><b>LOCAL BA ABORBAGEM</b><br>HORARE                                                                                                    |  |
| <b>HR</b>                                                                                                    |                                                                                                    |  |
| KM                                                                                                    | ARCA/MODELO VEÍCULO<br><b>PLACA:</b><br>REGISTRO DO CONDUTOR                                                                                                    |  |
| HR                                                                                                    | <b>IG/MATRICTLA/D.</b><br><b>PENDERS MAP?</b><br>SIM NÃO                                                                                                    |  |
| KM                                                                                                    | <b>NIGHTON</b><br>LOCAL BA ABORBAGEM<br>HORARM                                                                                                    |  |
| <b>HR</b>                                                                                                    | MICA MODELO VERTLO<br>PLACA <sup>1</sup><br>RECEIVED BO CONDUTOR                                                                                                    |  |
| KM                                                                                                    | <b>G/MATERIALE</b><br>PESOURA MAP                                                                                                    |  |
| <b>HR</b><br><b>KM</b>                                                                                                    | <b>SIM</b><br>NÃO<br>LOCAL DA ABORDAGEM<br><b>SBERKOD:</b><br>HORARIO                                                                                                    |  |
| <b>HR</b>                                                                                                    | MCA / MORELO VERTILO<br>PLACA.<br><b>REGISTRO DO CONDI TOR</b>                                                                                                    |  |
| KM                                                                                                    |                                                                                                    |  |
| <b>HR</b>                                                                                                    | <b>OBSERVACÕES</b><br>AUTORIZADO PELO CMT DO BATALHÃO A PORTAR O APARELHO DE CELULAR DURANTE O TURNO DE SERVIÇO:                                                                       |  |
| KM                                                                                                    | Encarregado Nº ( )*****<br>; Motorista $N^{\circ}$ ( )*****                                                                                                    |  |
| <b>HR</b>                                                                                                    |                                                                                                    |  |
| <b>KM</b>                                                                                                    |                                                                                                    |  |
| <b>HR</b><br><b>KM</b>                                                                                                    |                                                                                                    |  |
| <b>HR</b>                                                                                                    |                                                                                                    |  |
| KM                                                                                                    |                                                                                                    |  |
| <b>HR</b>                                                                                                    |                                                                                                    |  |
| KM                                                                                                    |                                                                                                    |  |
| <b>HR</b>                                                                                                    |                                                                                                    |  |
| <b>KM</b>                                                                                                    | <b>RESUMO DO SERVIÇO (Quantidade)</b><br><b>ABORDAGENS</b><br><b>OCORRÉNCIAS</b><br><b>PESSOAS PRESAS</b><br><b>APREENSÕES</b>                                                         |  |
| <b>HR</b>                                                                                                    | <b>PESSOAS</b><br>ARMA DE FOGO<br><b>BO/PM LAVRADOS</b><br><b>INDICIADOS</b>                                                                                                    |  |
| <b>KM</b><br><b>HR</b>                                                                                                    | <b>AUTOMÓVEIS</b><br><b>SINDICADOS</b><br><b>ARMA BRANCA</b><br><b>OCOR. ATENDIDAS</b><br><b>MOTOCICLETAS</b><br><b>APOIOS PRESTADOS</b><br><b>PROCURADOS</b><br><b>MACONHA</b><br>Kg. |  |
| KM                                                                                                    | ÔNIBUS / CAMINHÔES<br><b>ESCOLTAS REALIZADAS</b><br><b>FLAGRANTES</b><br>COCAÍNA<br>Kg.                                                                                                |  |
| <b>HR</b>                                                                                                    | <b>AITs LAVRADOS</b><br><b>CRR</b> de VEÍC/MOTO<br><b>CRR</b> de DOC.<br><b>CRACK</b><br>Kg.                                                                                           |  |
| <b>KM</b>                                                                                                    | Encarregado:<br>Assinatura:                                                                                                    |  |
|                                                                                                    | "Nós, Policiais Militares, sob a proteção de Deus, estamos compromissados com a defesa da Vida, da Integridade Física e da Dignidade da Pessoa Humana'                                 |  |

**Figura 1 -** Relatório de Serviço Operacional

<span id="page-13-0"></span>Muitas vezes são negligenciados parâmetros para órgãos públicos em decorrência de diversos fatores, cenário que discorre da precária segurança pública no Brasil e acarretam diversos danos ao Estado e à população que, por sua vez, não tem instrução suficiente para poder recorrer por melhores qualidades na gestão da segurança como um todo. Portanto, torna-se apropriado o desenvolvimento da ferramenta de forma simplificada, voltada para melhorar a gestão de trabalho de Policiais Militares.

### <span id="page-13-1"></span>1.1. OBJETIVOS

O intuito do desenvolvimento deste trabalho é realizar a implementação de um aplicativo WEB e móvel que irá substituir a atual maneira como é feita o acompanhamento de ocorrência, o mesmo sendo através do Relatório de Serviço Operacional em caráter físico. Com o desenvolvimento desta ferramenta se deseja trazer praticidade para o

acompanhamento e encerramento de ocorrência por agentes da lei, desvinculando a necessidade de carregarem arquivos em suas viaturas e viabilizando a análise de dados para apoio nas operações.

#### <span id="page-14-0"></span>1.2. JUSTIFICATIVA

De acordo com a Organização Mundial da Saúde (OMS), o Brasil é o 9° país mais violento no ranking mundial divulgado em 2018, pelo relatório anual da ONG. Por esse motivo, a palavra que melhor define a segurança pública brasileira é "crise". (GOMES, 2019). Perante o exposto e solicitações informais de um ex-policial do 32º Batalhão da Policia Militar de Assis, o desenvolvimento e aplicação da ferramenta poderá auxiliar na manutenção da segurança pública local, garantindo mais qualidade de trabalho aos policiais e conforto para a população.

### <span id="page-14-1"></span>1.3. MOTIVAÇÃO

A motivação deste trabalho, primeiramente, se concentra em proporcionar uma melhor qualidade de vida para a população e para isso, em vista das limitações acarretadas pela utilização da ficha de Relatório de Serviços Operacionais de forma física, buscará melhorar a qualidade de trabalho dos policiais militares da cidade de Assis, trazendo agilidade e informatização para as viaturas e centros operacionais.

### <span id="page-14-2"></span>1.4. PERPECTIVA DE CONTREBUIÇÃO

A partir do desenvolvimento do presente trabalho, espera-se que ele possa contribuir significativamente para o encurtamento do tempo de atendimento às ocorrências, traga mais visibilidade aos superiores e praticidade para cada servidor público da Polícia Militar, além de colaborar para a manutenção e garantia de segurança pública ao cidadão.

#### <span id="page-15-0"></span>1.5. METODOLOGIA

Para que este trabalho possa ser desenvolvido de forma alinhada com as expectativas do órgão em trabalho, serão realizadas reuniões periódicas com profissionais administrativos do 32º Batalhão da Policia Militar de Assis com a finalidade de obter requisitos que devem estar presentes na ferramenta e, posteriormente, acompanhar o desenvolvimento da aplicação.

No decorrer do planejamento do trabalho serão desenvolvidos diagramas com a finalidade de tornar prática a compreensão das funcionalidades do sistema dentre os quais serão: diagramas de caso de uso utilizando a linguagem UML através do software Astah, diagrama de classes e diagrama de entidade-relacionamento utilizando do software DBDesigner.

Quanto ao desenvolvimento do sistema, a linguagem de programação disposta para ser utilizada no *back-end* é o Java, juntamente com seu framework de desenvolvimento Spring Boot, através da IDE Spring Tool Suite. O *front-end* do software será contemplado utilizando a *famework* Angular, que tem sua composição com base na linguagem Typescript e será manipulado através da ferramenta Visual Studio Code. Por fim, na área do banco de dados, será utilizado o sistema gerenciador de banco de dados PostgreSQL.

#### <span id="page-15-1"></span>1.6. ESTRUTURA DO TRABALHO

O trabalho foi estruturado de forma que o Capítulo 1 está a introdução, apresentando uma visualização do tema e do produto. O Capítulo 2 apresenta as metodologias e ferramentas utilizadas para o desenvolvimento do sistema. No Capítulo 3 serão apresentados os requisitos e a modelagem do *software*. No Capítulo 4 as interfaces do software e a descrição do funcionamento dos módulos são destacadas. E no Capítulo 5 descreverá as conclusões obtidas com o desenvolvimento do projeto e as propostas para trabalhos futuros, seguido pelas referências bibliográficas utilizadas para o desenvolvimento deste projeto.

### <span id="page-16-0"></span>**2. METODOLOGIA E FERRAMENTAS UTILIZADAS**

No contexto deste trabalho, o presente capítulo desempenha um papel crucial ao fornecer uma visão abrangente das metodologias e ferramentas empregadas durante o desenvolvimento do projeto. Neste capítulo, serão explorados os principais componentes utilizados, abrangendo tanto as linguagens de programação quanto o *software* essencial para o sucesso da iniciativa.

Dentro do escopo da metodologia de orientação a objetos, um enfoque rigoroso e estruturado é adotado, proporcionando uma base sólida para o desenvolvimento do sistema. De uma forma resumida, seu objetivo é trazer mais eficiência para o projeto ao abstrair a realidade para gerar praticidade no desenvolvimento de conceitos (RICARTE, 2001).

Uma escolha cuidadosa das tecnologias de desenvolvimento também moldou a abordagem adotada. Com a premissa de uma arquitetura moderna e eficiente, optou-se por empregar Java com Spring Boot para o *back-end*, aproveitando a robustez e flexibilidade dessa combinação. No *front-end*, Angular foi a escolha, destacando-se por sua agilidade na criação de interfaces interativas e amigáveis. Para o gerenciamento de dados, o PostgreSQL foi selecionado devido à sua confiabilidade e recursos avançados. Por fim, a plataforma Heroku foi a eleita para implementação, proporcionando uma solução simplificada e eficaz para o *deployment* do sistema em um ambiente de produção.

#### <span id="page-16-1"></span>2.1. JAVA

Criada em 1995 pela empresa Sun Microsystems e adquirida pela Oracle em 2010, a linguagem orientada a objetos Java é versátil e popular destacando ser empregada hoje no desenvolvimento de aplicações WEB, softwares desktop e para dispositivos móveis.

Uma das características mais marcantes da linguagem Java é sua portabilidade, o que significa que um programa Java pode ser executado em diferentes sistemas operacionais sem necessidade de alteração do código-fonte. Isso se deve ao fato de que a linguagem é compilada em *bytecode*, que é executado pela máquina virtual Java (JVM), disponível para diferentes plataformas.

#### <span id="page-17-0"></span>2.2. SPRING BOOT

Spring Boot é um *framework* para desenvolvimento de aplicações Java que tem como objetivo facilitar a criação de sistemas, fornecendo uma configuração inicial completa e uma infraestrutura para desenvolvimento de aplicações WEB e de serviços. Ele é construído sobre o *framework* Spring, que é amplamente utilizado no desenvolvimento de aplicações Java empresariais. Spring Boot oferece muitos recursos que simplificam o desenvolvimento, incluindo o carregamento automático de dependências, a configuração automática do ambiente de execução, e a geração de código baseado em convenções.

#### <span id="page-17-1"></span>2.3. ECLIPSE

O *software* Eclipse é uma plataforma de desenvolvimento de código aberto muito utilizada pelos programadores Java. Ela oferece flexibilidade na criação de aplicações desktop, WEB e *mobile*, graças ao seu sistema modular de *plug-ins*. Os *plug-ins* permitem que os desenvolvedores personalizem a IDE de acordo com suas necessidades.

O Eclipse é uma ferramenta de desenvolvimento poderosa que disponibiliza recursos como depuração, análise de código, refatoração e controle de versão. Ele também suporta uma ampla variedade de tecnologias e frameworks populares do Java, como Spring, Hibernate e Maven. Ademais, o software é altamente configurável, possibilitando que os programadores personalizem a aparência e funcionalidades da IDE tornando o processo de codificação mais agradável e produtivo.

#### <span id="page-18-0"></span>2.4. HTML5

O HTML (Hypertext Markup Language) é uma linguagem de marcação amplamente utilizada para criar conteúdo na internet, como páginas da WEB e aplicativos WEB. Ela é fundamental para a web moderna e permite a criação de páginas e aplicativos interativos com imagens, vídeos, texto e outros tipos de mídia.

A grande utilidade do HTML é a sua capacidade de fornecer uma estrutura clara e organizada para o conteúdo da web, tornando-o acessível e fácil de usar para os usuários. Com a utilização de *tags* e elementos HTML, os desenvolvedores podem definir a estrutura e o conteúdo de uma página web de forma precisa e coerente. O HTML é facilmente interpretado pelos navegadores da WEB, garantindo a consistência da exibição do conteúdo em diferentes dispositivos e plataformas. Além disso, o HTML pode ser combinado com outras tecnologias web, como o CSS (Cascading Style Sheets) e o TypeScript, para criar páginas web e aplicativos web altamente funcionais e interativos.

#### <span id="page-18-1"></span>2.5. CSS3

O CSS, ou Cascading Style Sheets, é uma linguagem de estilo usada em conjunto com o HTML para definir a aparência visual de páginas da WEB e aplicativos. Ao criar regras de estilo para elementos HTML específicos, como fontes, cores e posicionamento, os desenvolvedores podem eficientemente produzir páginas web visualmente atraentes e consistentes.

A grande vantagem do CSS é que ele separa a estrutura e o conteúdo de uma página HTML da sua aparência visual. Isso significa que os desenvolvedores podem criar layouts e estilos visuais atrativos sem modificar o conteúdo subjacente do HTML. Além disso, o CSS é uma parte essencial da criação de páginas WEB responsivas, que se adaptam automaticamente a diferentes dispositivos e tamanhos de tela. Quando combinado com o HTML e o JavaScript, o CSS oferece um conjunto completo de recursos para desenvolvimento de páginas WEB e aplicativos modernos e funcionais.

#### <span id="page-19-0"></span>2.6. TYPESCRIPT

O TypeScript é uma linguagem de programação criada pela Microsoft que usa a sintaxe do JavaScript, mas adiciona recursos como tipagem estática, interfaces e programação orientada a objetos. Isso possibilita que os desenvolvedores escrevam um código mais seguro e confiável, com menos erros e de manutenção mais fácil. Além disso, o TypeScript é compatível com a maioria das bibliotecas e *frameworks* do JavaScript, tornando-se uma escolha popular para o desenvolvimento web e de aplicativos.

A principal vantagem do TypeScript é a sua capacidade de melhorar a qualidade do código e simplificar a manutenção de projetos mais complexos. A tipagem estática permite que os desenvolvedores detectem erros de sintaxe e lógica antes da execução do código, aumentando a confiabilidade do software. Além disso, o TypeScript é compatível com bibliotecas e frameworks existentes do JavaScript, como Angular, React e Vue.js, o que facilita a transição de projetos já existentes para essa linguagem.

#### <span id="page-19-1"></span>2.7. VISUAL STUDIO CODE

O Visual Studio Code é um ambiente de desenvolvimento integrado (IDE) desenvolvido pela Microsoft, que pode ser utilizado para diversas linguagens de programação, como JavaScript, TypeScript, Python e muitas outras. Esse *software* é altamente personalizável e fornece funcionalidades avançadas, como depuração de código, auto completar, integração com controle de versão, dentre outras. Devido a essas características, o Visual Studio Code é uma opção muito popular entre desenvolvedores por sua facilidade de uso e recursos avançados.

A utilidade do Visual Studio Code reside em sua capacidade de aumentar a produtividade dos desenvolvedores e facilitar a criação de aplicativos e sistemas complexos. Por meio do suporte a uma ampla variedade de extensões e *plugins*, os desenvolvedores têm a possibilidade de personalizar o ambiente de trabalho de acordo com suas necessidades específicas. Além disso, o Visual Studio Code é uma ferramenta de desenvolvimento multiplataforma, ou seja, pode ser utilizado em diferentes sistemas operacionais, como Windows, macOS e Linux.

#### <span id="page-20-0"></span>2.8. POSTGRESQL

O PostgreSQL é um poderoso sistema de gerenciamento de banco de dados relacional de código aberto. Ele é conhecido por sua confiabilidade, escalabilidade e recursos avançados, como suporte a transações, integridade referencial, gatilhos e funções armazenadas. O PostgreSQL é amplamente utilizado por empresas e organizações para armazenar, gerenciar e consultar dados de forma eficiente. Sua natureza de código aberto e a comunidade ativa de desenvolvedores contribuem para sua constante evolução e aprimoramento.

#### <span id="page-20-1"></span>2.9. HEROKU

O Heroku é uma plataforma de nuvem que permite aos desenvolvedores implantar, gerenciar e dimensionar aplicativos de maneira rápida e fácil. Ele oferece suporte a várias linguagens de programação e *frameworks*, permitindo que os desenvolvedores se concentrem na codificação, enquanto o Heroku cuida da infraestrutura e da implantação. Com uma abordagem orientada por contêiner, o Heroku torna simples a implantação de aplicativos web, serviços e bancos de dados, incluindo integração com plataformas populares de bancos de dados, como o PostgreSQL.

### <span id="page-21-1"></span>**3. DESENVOLVIMENTO**

Este capítulo busca trazer as etapas desempenhadas durante a confecção do trabalho que culminaram em sua conclusão. Como objetivo esta seção contempla uma visão macro dos acontecimentos nas fases de especificação e planejamento do projeto.

### <span id="page-21-2"></span>3.1. ESTRUTURA ANALÍTICA DO PROJETO

A Estrutura Analítica do Projeto (EAP) é uma técnica de gestão de projetos que consiste na decomposição do projeto em partes menores e mais gerenciáveis, chamadas de pacotes de trabalho. A EAP é uma representação visual e hierárquica do projeto que ajuda a identificar todas as entregas do projeto e suas relações, permitindo uma melhor compreensão do escopo e dos requisitos do projeto. A EAP é uma ferramenta importante para a organização e planejamento do projeto, permitindo que a equipe do projeto identifique e gerencie melhor os recursos, cronograma e orçamento do projeto.

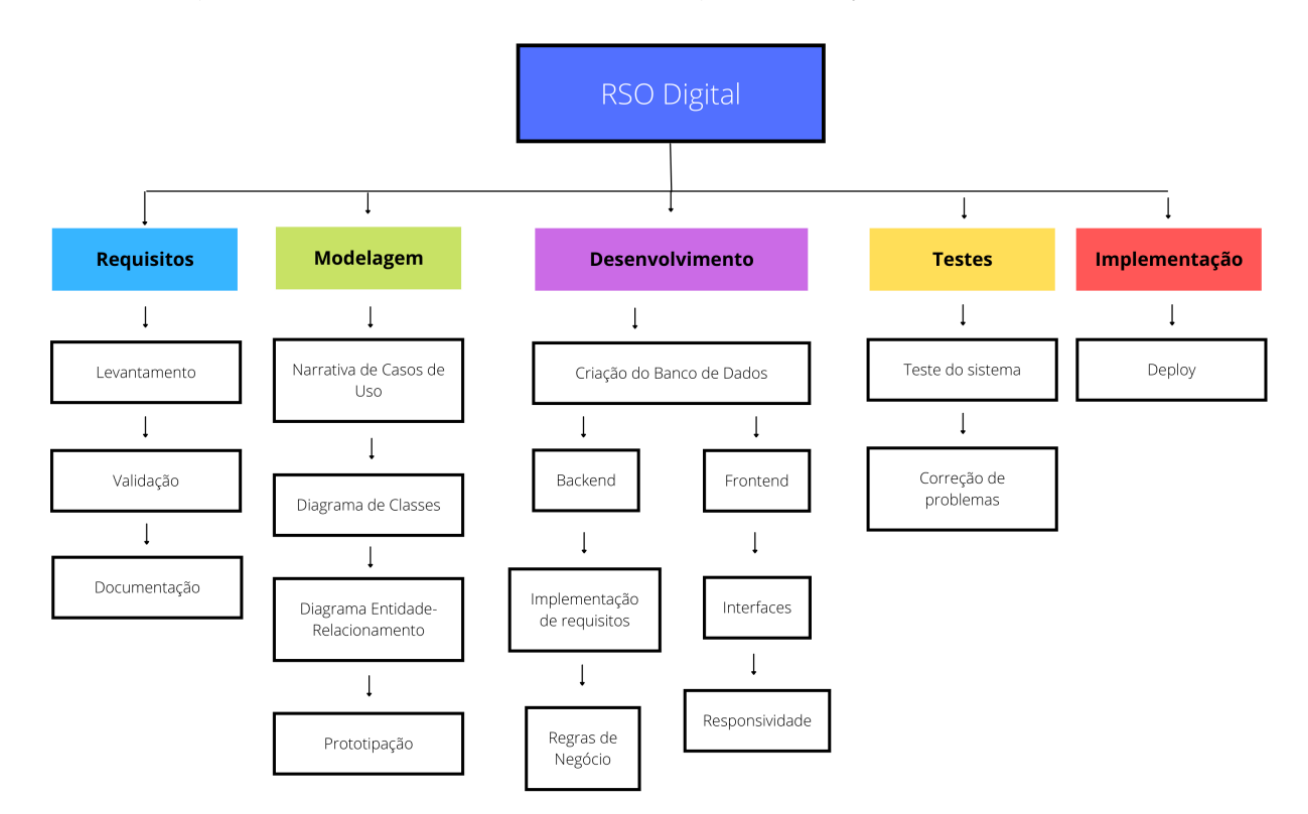

<span id="page-21-0"></span>**Figura 2 -** Estrutura Analítica do Projeto

#### <span id="page-22-0"></span>3.2. REQUISITOS DO SISTEMA

#### <span id="page-22-1"></span>**3.2.1. Levantamento de Requisitos**

O levantamento de requisitos de um sistema é uma etapa crítica no processo de desenvolvimento de *software*. Ele envolve a identificação e a documentação de todos os requisitos necessários para que o sistema atenda às necessidades do usuário final. Esse processo deve ser conduzido com cuidado e atenção aos detalhes, para garantir que todas as funcionalidades do sistema sejam adequadamente especificadas e que não ocorram erros ou omissões que possam afetar o sucesso do projeto.

- Registrar informações do turno;
- Registrar equipamentos utilizados;
- Registrar informações do supervisor;
- Manter ocorrências;
- Manter abordagens;
- Registrar resumo do turno;
- Manter usuários.

#### <span id="page-22-2"></span>3.3. CASOS DE USO

Casos de uso são uma técnica amplamente utilizada no desenvolvimento de software para documentar as interações entre o sistema e seus usuários. Eles são usados para descrever as funcionalidades que o sistema deve ter e como essas funcionalidades serão utilizadas pelo usuário. Através dos casos de uso, é possível modelar os diferentes cenários em que o sistema será utilizado, identificar as necessidades dos usuários e garantir que todas as funcionalidades necessárias sejam incluídas no desenvolvimento do software. Além disso, os casos de uso também ajudam a identificar possíveis problemas e a garantir a qualidade do *software* desenvolvido.

#### <span id="page-23-0"></span>**3.3.1. Atores**

Entende-se por atores as partes que desempenham alguma atividade e interagem diretamente com o sistema em questão. Normalmente esse termo é associado com os usuários finais que irão utilizar o produto, entretanto não se limita a apenas eles, podendo também caracterizar outros softwares externos que interajam com o sistema.

Em ordem para definir os casos de uso, primeiramente é necessário estabelecer quais serão os atores do sistema. Nesse projeto, foram identificados os seguintes atores, listados abaixo:

- Administrador;
- Policial Militar.

#### <span id="page-23-1"></span>**3.3.2. Diagrama de Caso de Uso**

O Diagrama de Casos de Uso é uma ferramenta da UML (Unified Modeling Language) utilizada para representar as funcionalidades e interações do sistema com os usuários e outros sistemas externos. Ele mostra os diferentes casos de uso que descrevem as ações que um usuário pode realizar no sistema e as respostas correspondentes do sistema. O diagrama a seguir foi desenvolvido com base neste trabalho.

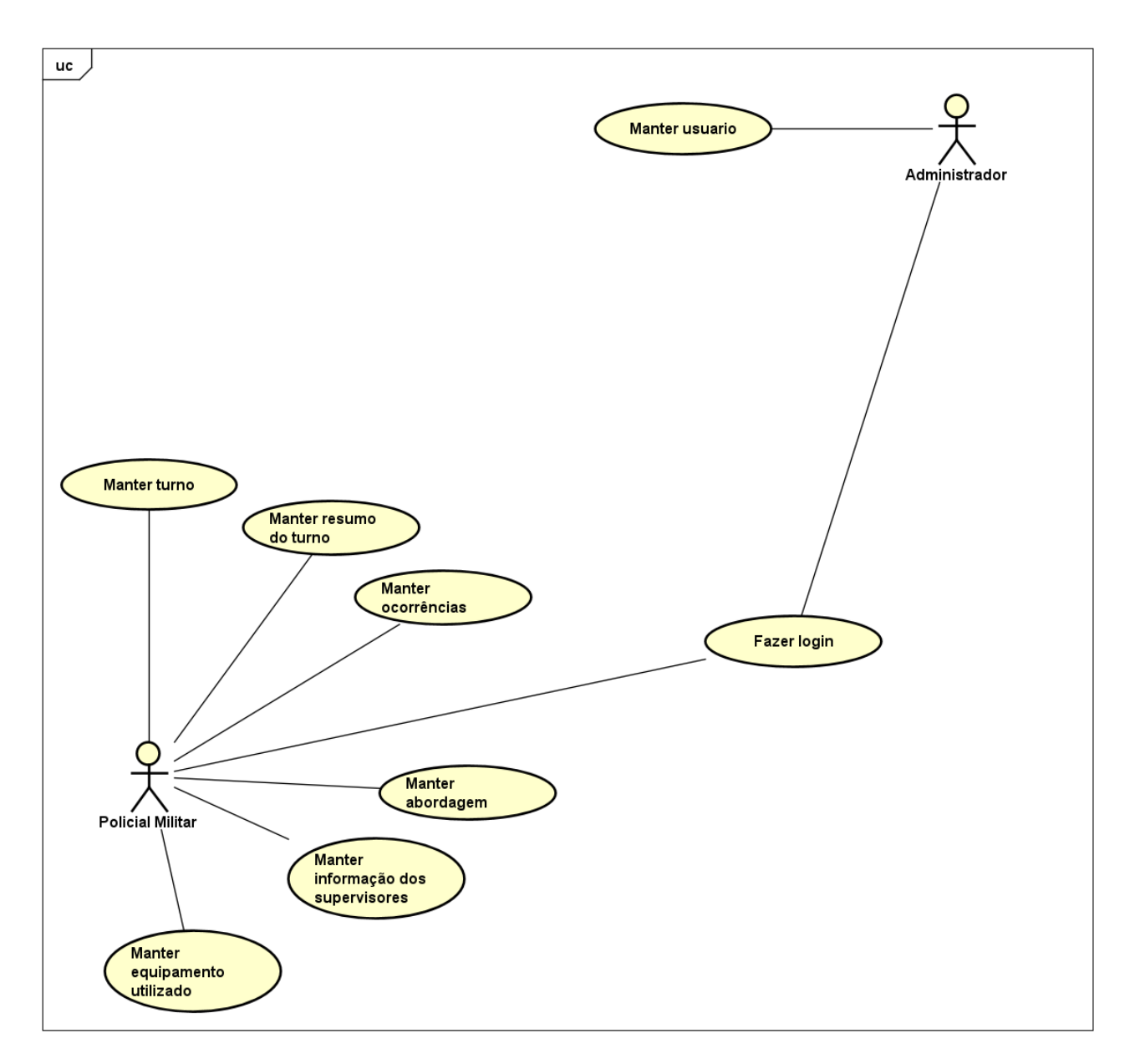

**Figura 3 -** Diagrama de Casos de Uso

### <span id="page-24-1"></span><span id="page-24-0"></span>3.4. NARRATIVAS DOS CASOS DE USO

As Narrativas de Caso de Uso são descrições detalhadas e orientadas a cenários das interações entre os atores (usuários ou sistemas) e um sistema de *software*. Elas fornecem uma visão mais concreta e compreensível dos requisitos de um sistema, ilustrando como os usuários irão interagir com ele para realizar tarefas específicas.

<span id="page-25-1"></span>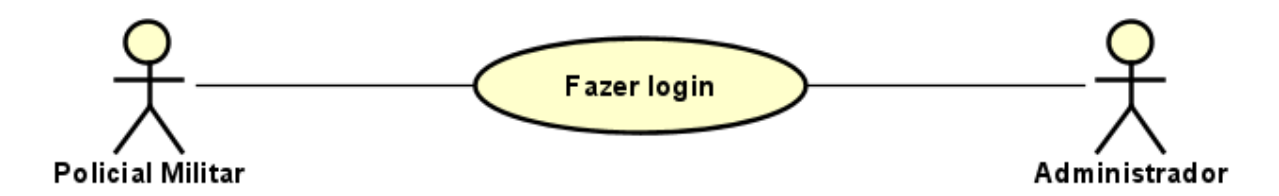

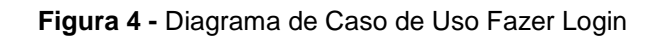

<span id="page-25-0"></span>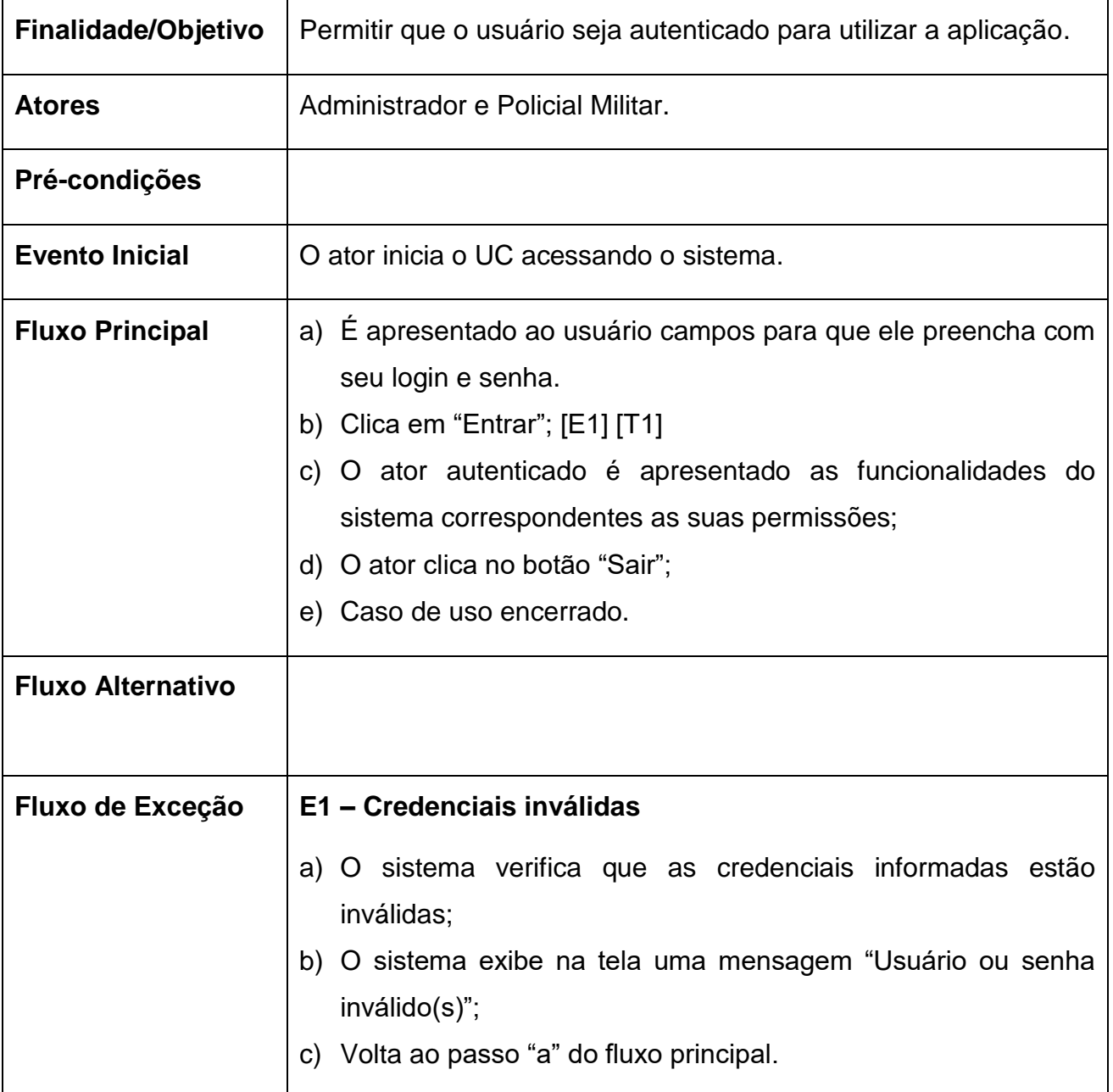

<span id="page-26-1"></span>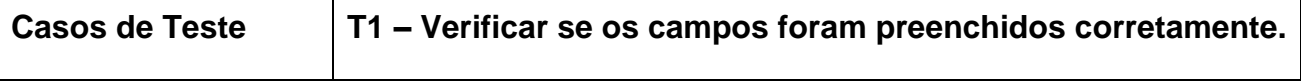

**Tabela 1 -** Narrativa de Caso de Uso Fazer Login

# <span id="page-26-2"></span>**3.4.2. Manter Informações do Turno**

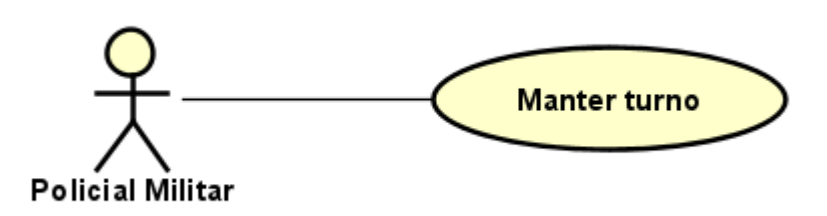

**Figura 5 -** Diagrama de Caso de Uso Manter Turno

<span id="page-26-0"></span>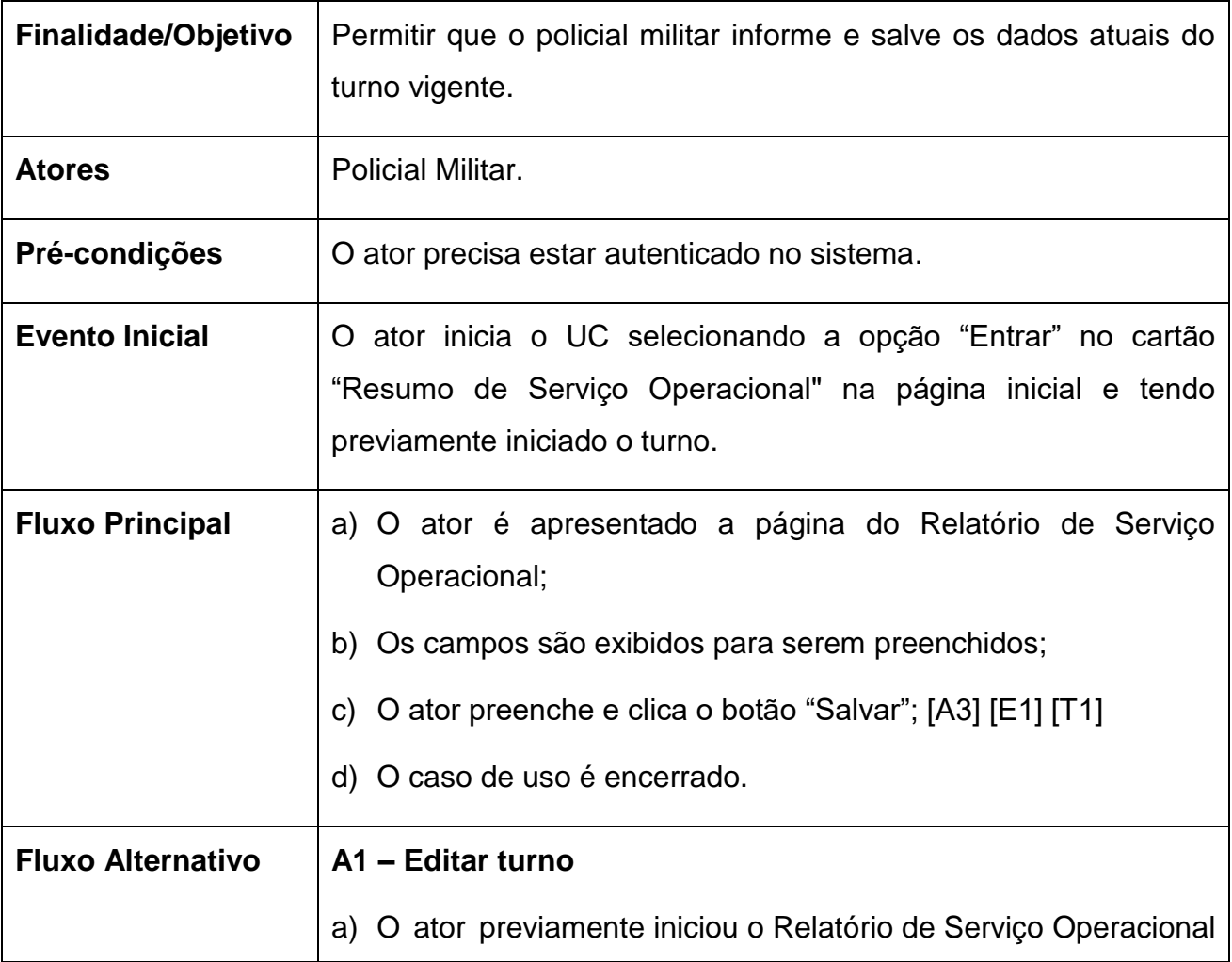

 $\overline{\phantom{a}}$ 

<span id="page-27-0"></span>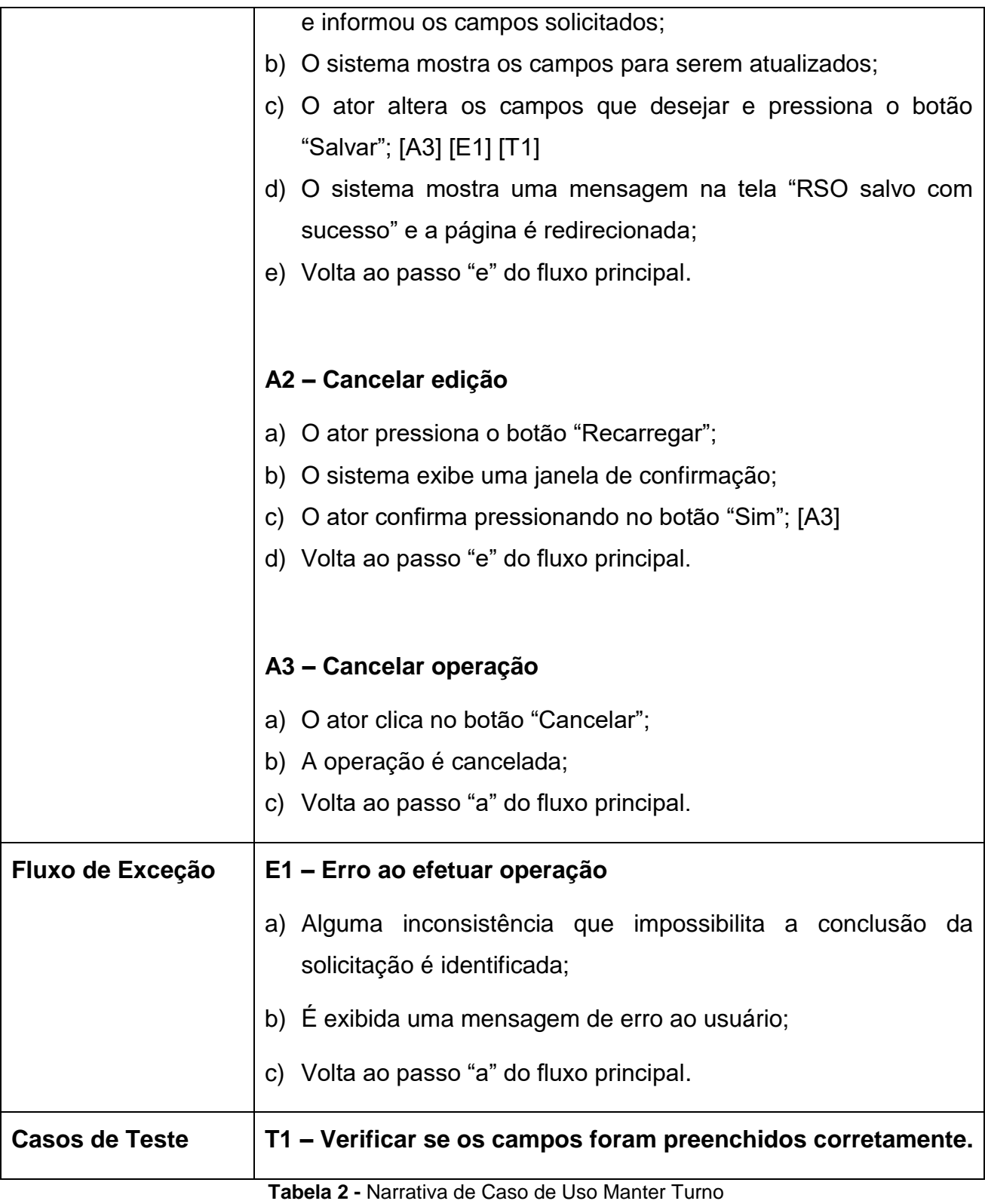

# <span id="page-28-1"></span>**3.4.3. Manter Equipamentos Utilizados**

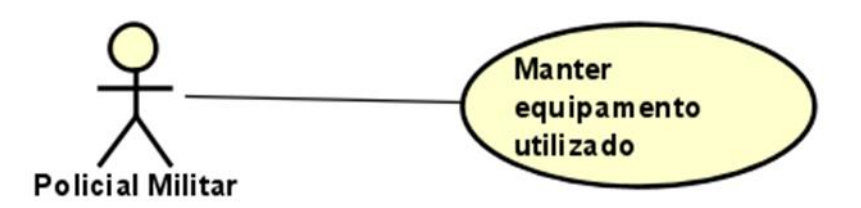

**Figura 6 -** Diagrama de Caso de Uso Manter Equipamentos Utilizados

<span id="page-28-0"></span>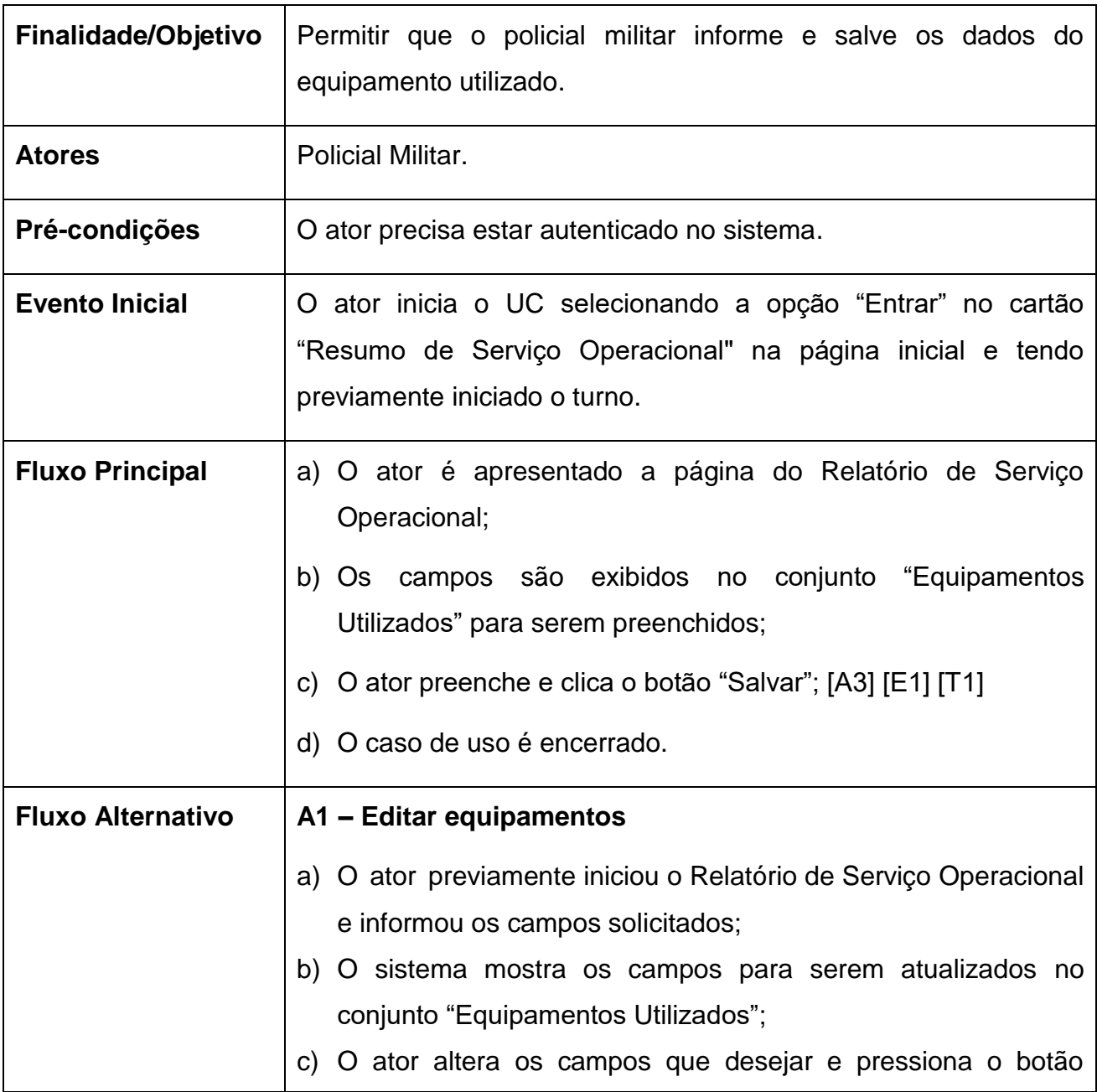

<span id="page-29-0"></span>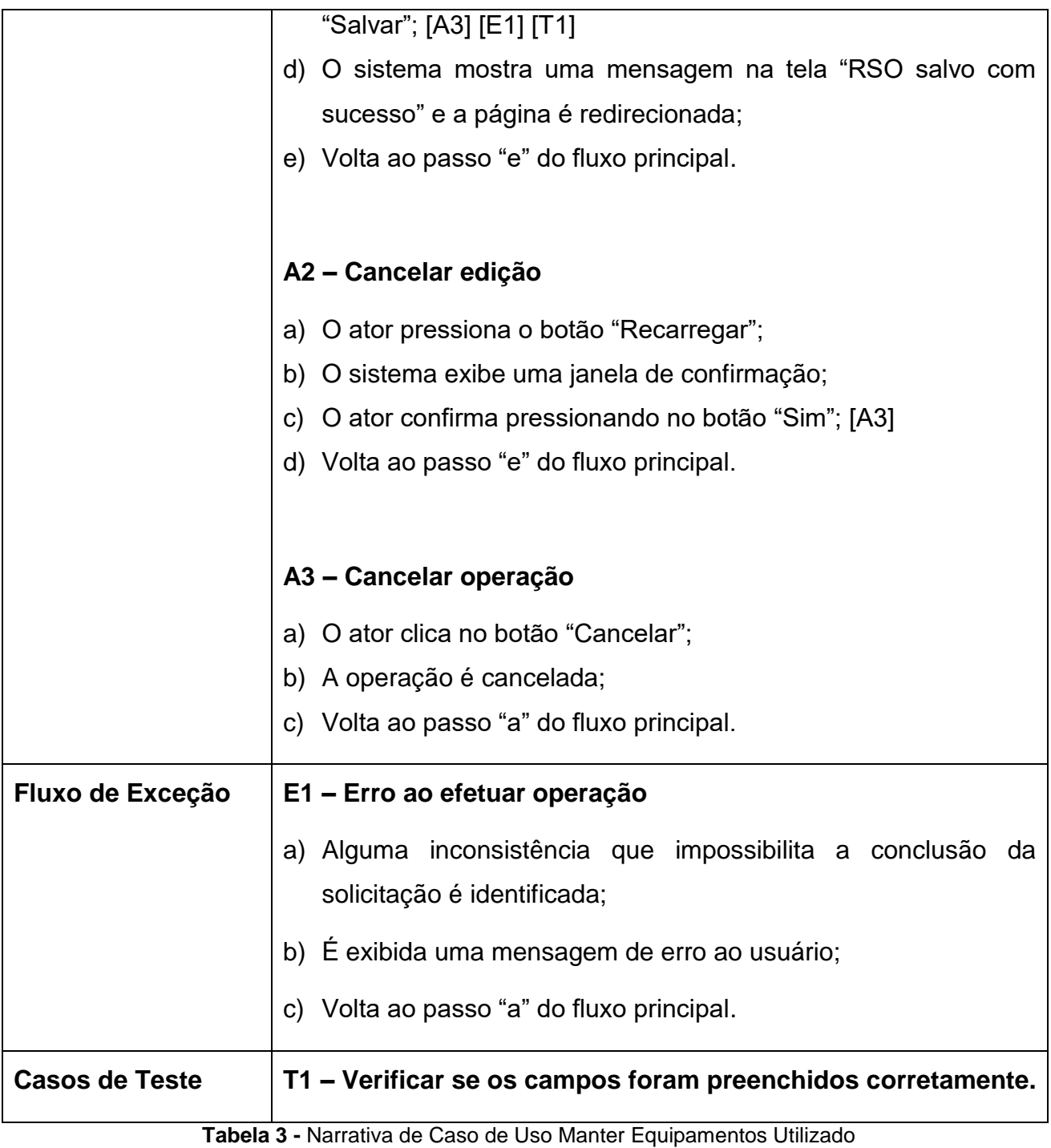

### <span id="page-30-1"></span>**3.4.4. Manter Informações da Ronda do Supervisor**

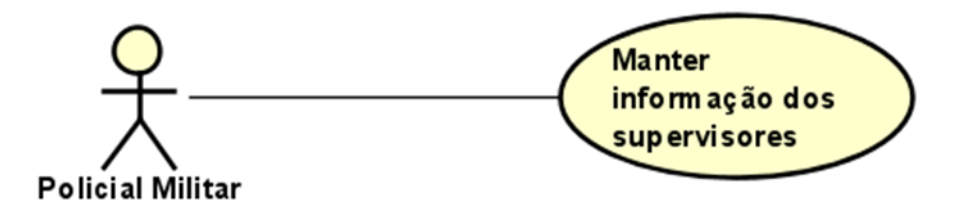

**Figura 7 -** Diagrama de Caso de Uso Manter Informações do Supervisor

<span id="page-30-0"></span>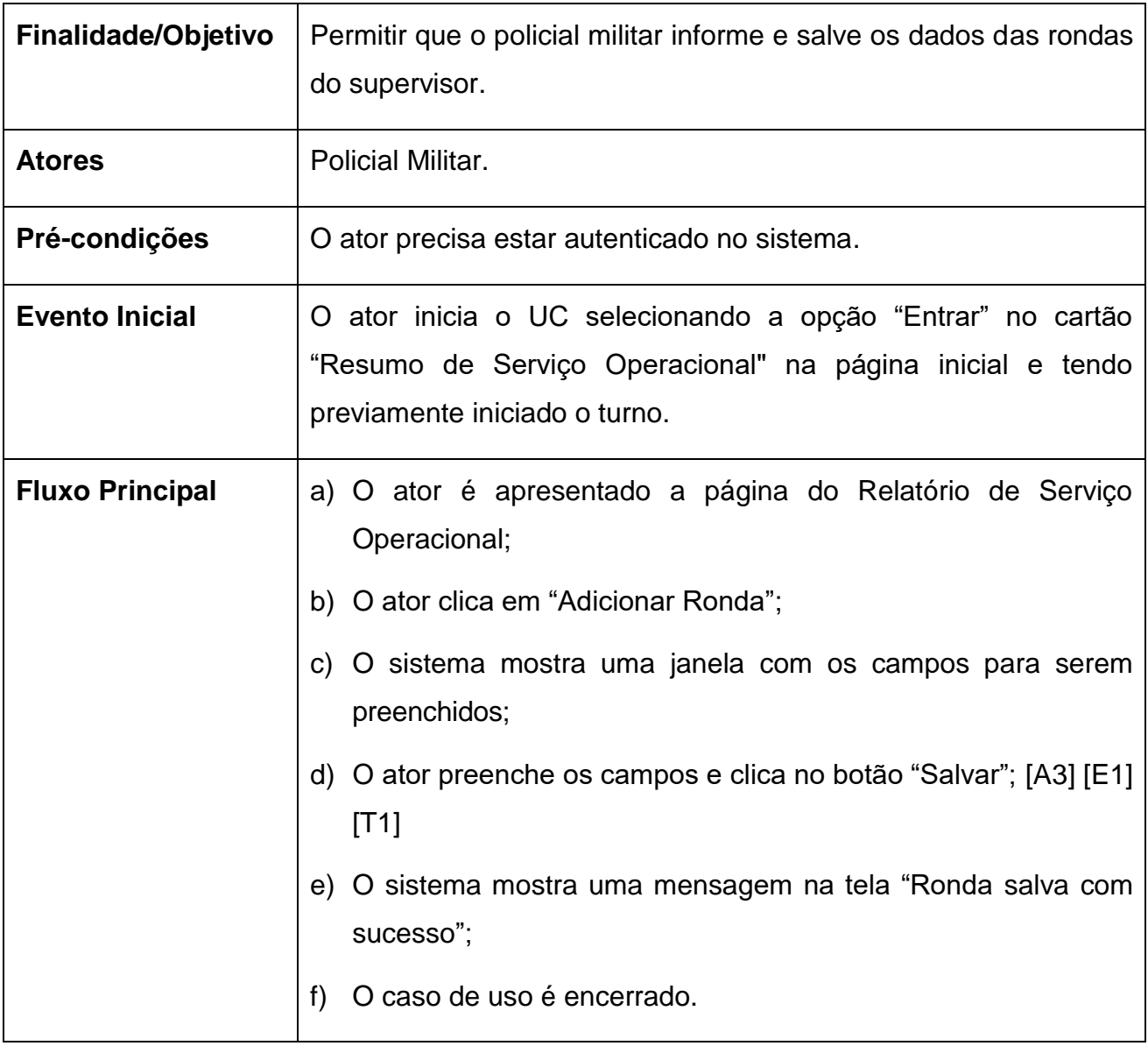

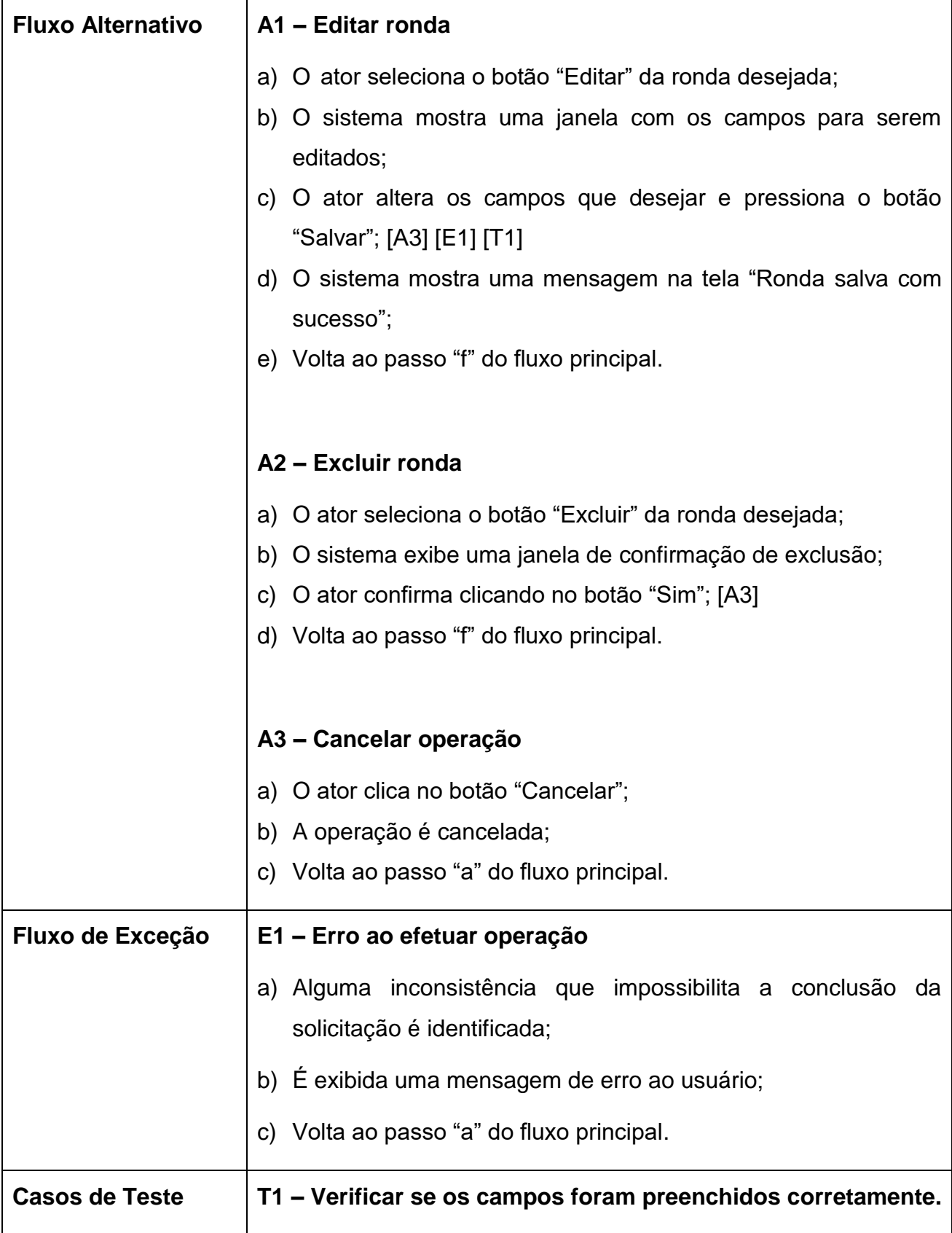

<span id="page-31-0"></span>**Tabela 4 -** Narrativa de Caso de Uso Manter Informações do Supervisor

### <span id="page-32-1"></span>**3.4.5. Manter Ocorrências**

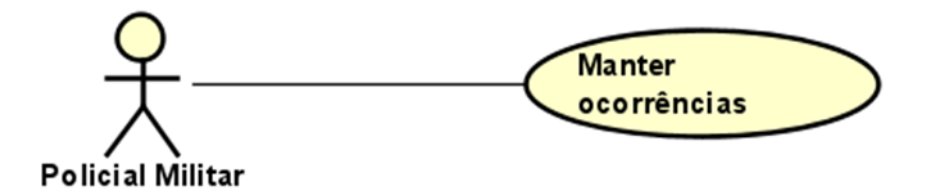

**Figura 8 -** Diagrama de Caso de Uso Manter Ocorrências

<span id="page-32-0"></span>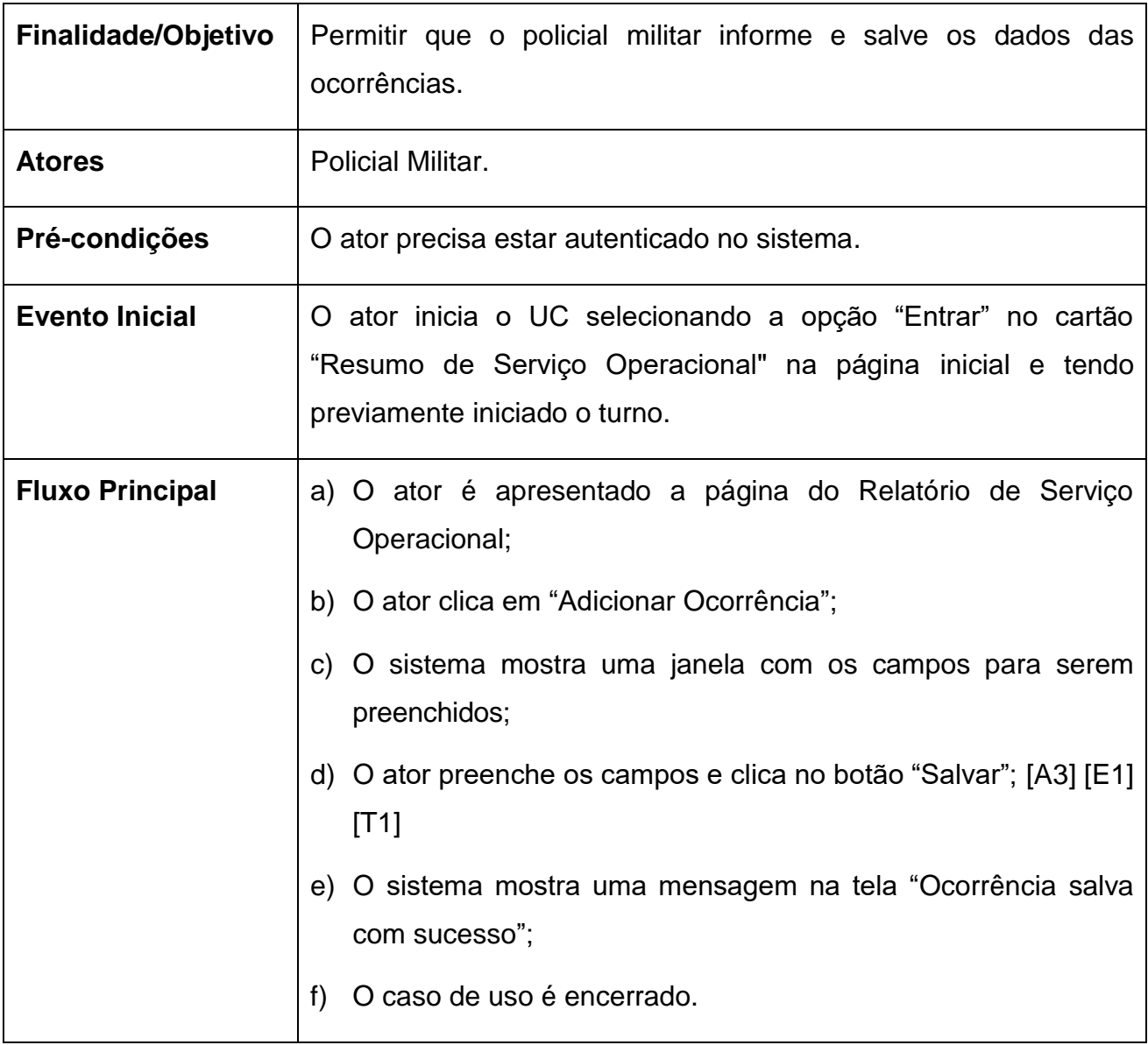

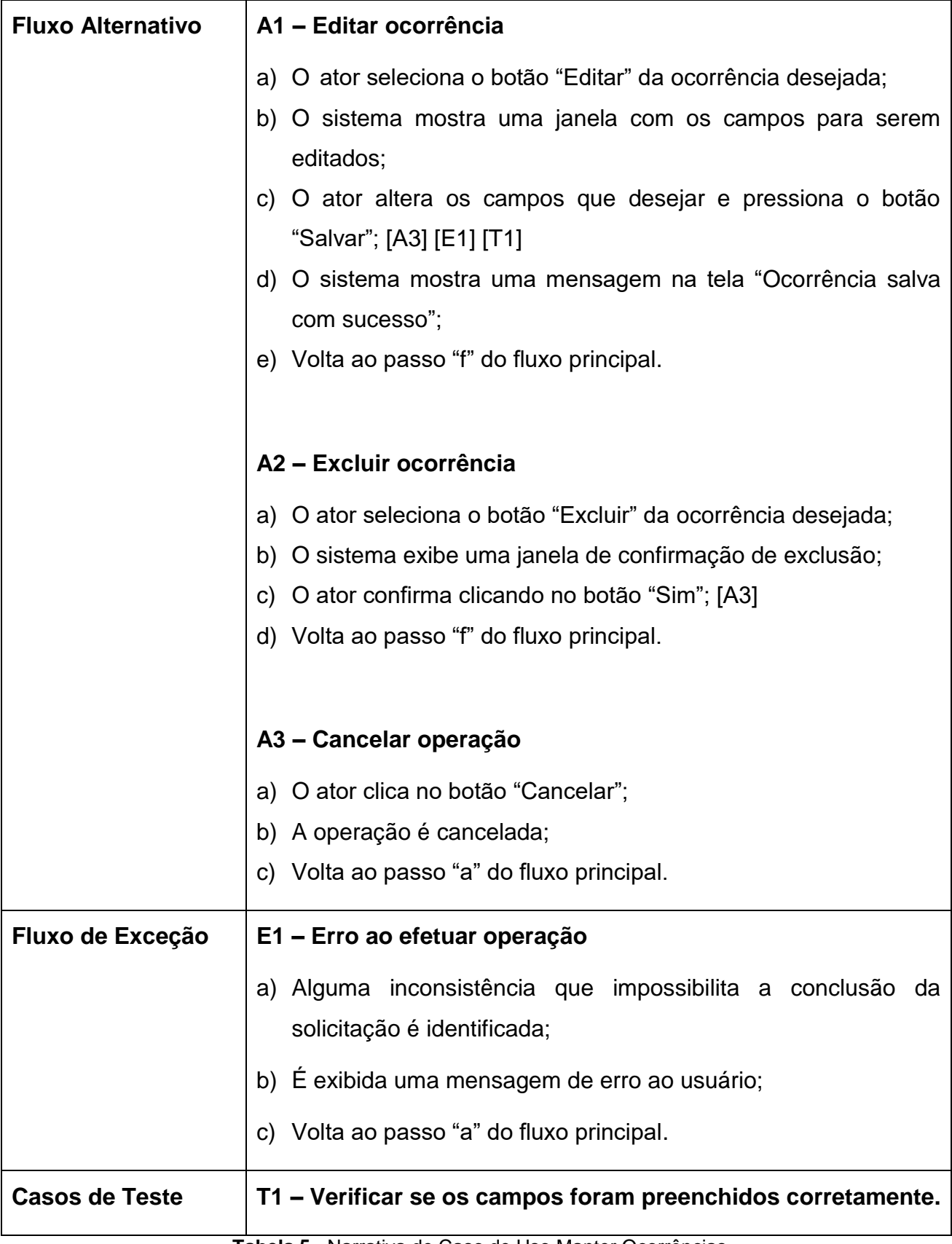

<span id="page-33-0"></span>**Tabela 5 -** Narrativa de Caso de Uso Manter Ocorrências

### <span id="page-34-1"></span>**3.4.6. Manter Abordagens**

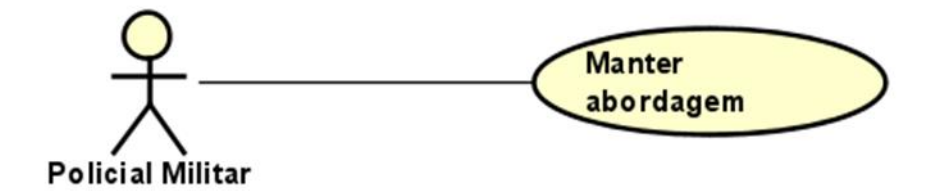

**Figura 9 -** Diagrama de Caso de Uso Manter Abordagem

<span id="page-34-0"></span>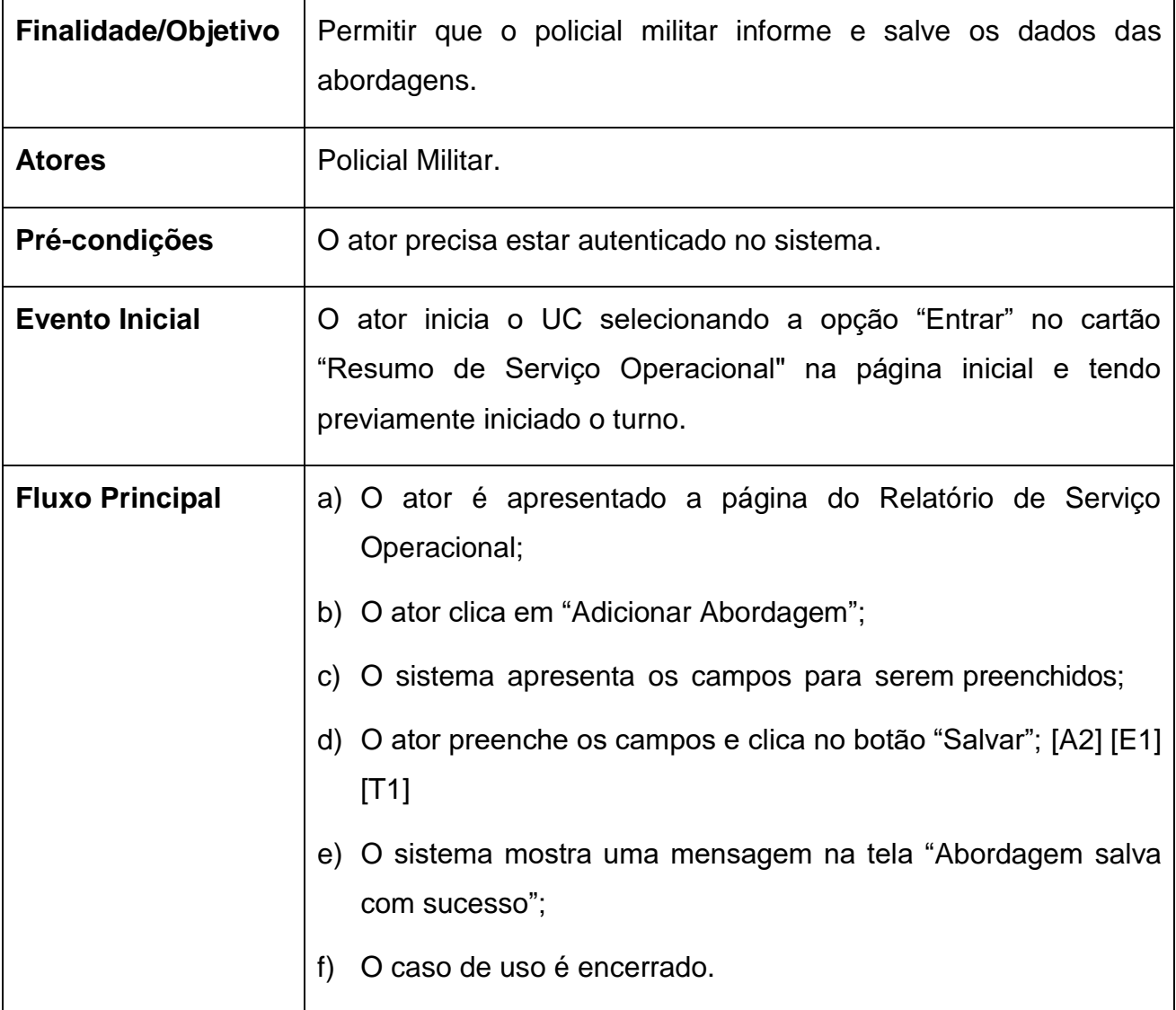

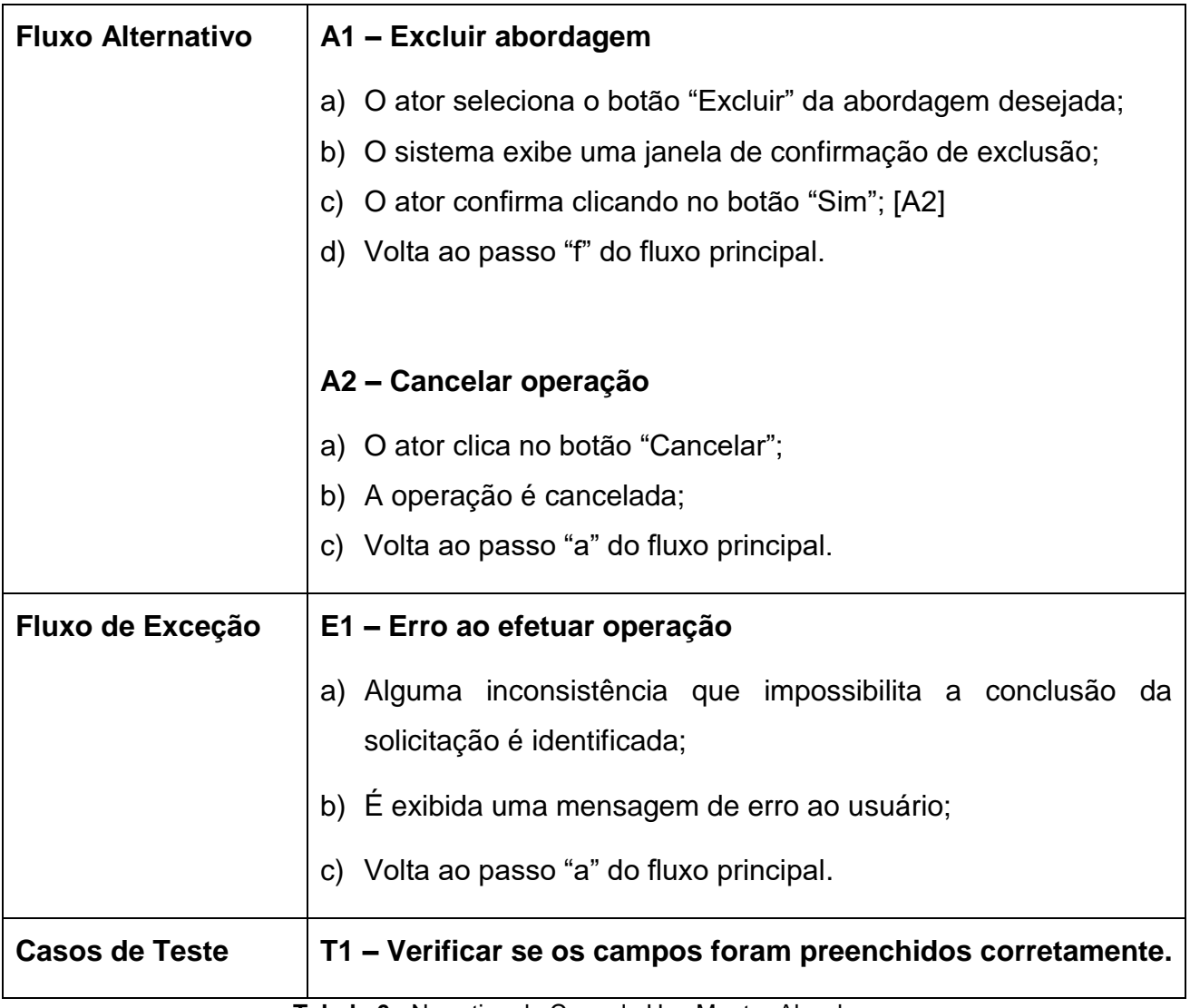

**Tabela 6 -** Narrativa de Caso de Uso Manter Abordagem

## <span id="page-35-2"></span><span id="page-35-1"></span>**3.4.7. Manter Resumo do Turno**

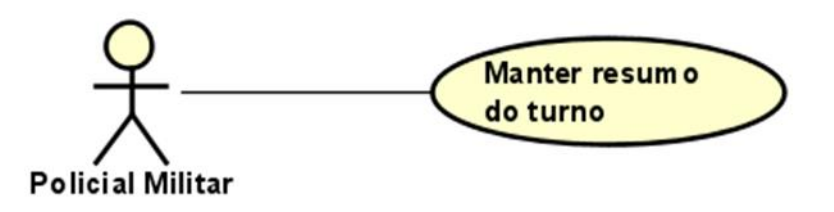

<span id="page-35-0"></span>**Figura 10 -** Diagrama de Caso de Uso Manter Resumo do Turno

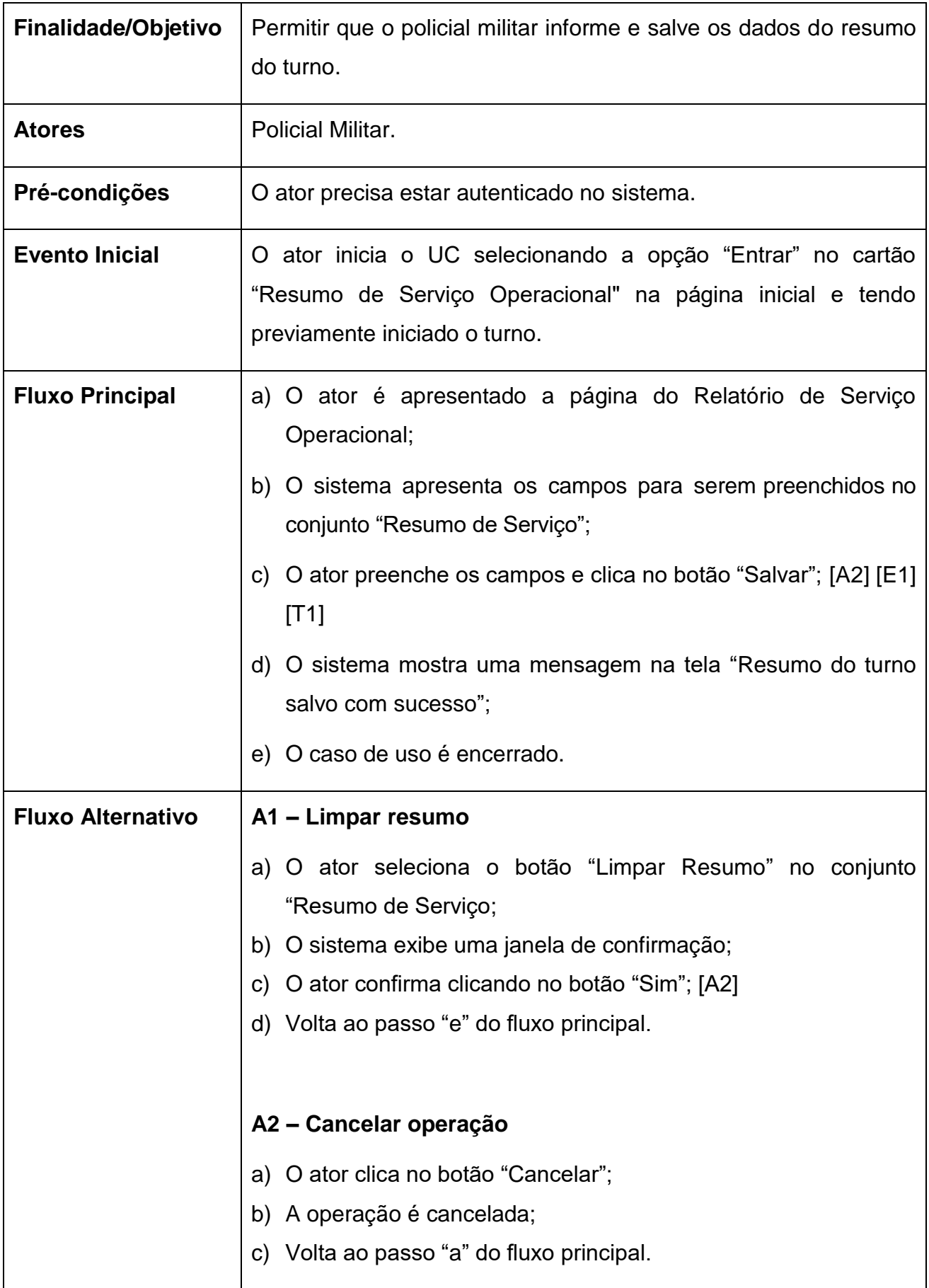

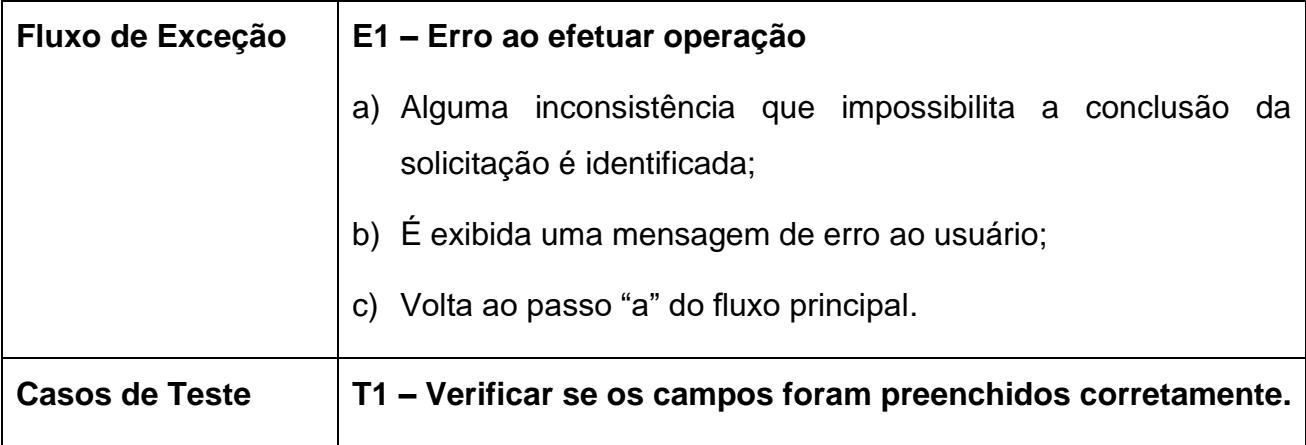

**Tabela 7 -** Narrativa de Caso de Uso Manter Resumo do Turno

### <span id="page-37-2"></span><span id="page-37-1"></span>**3.4.8. Manter Usuários**

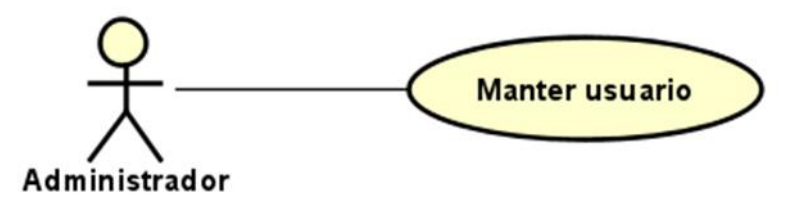

**Figura 11 -** Diagrama de Caso de Uso Manter Usuário

<span id="page-37-0"></span>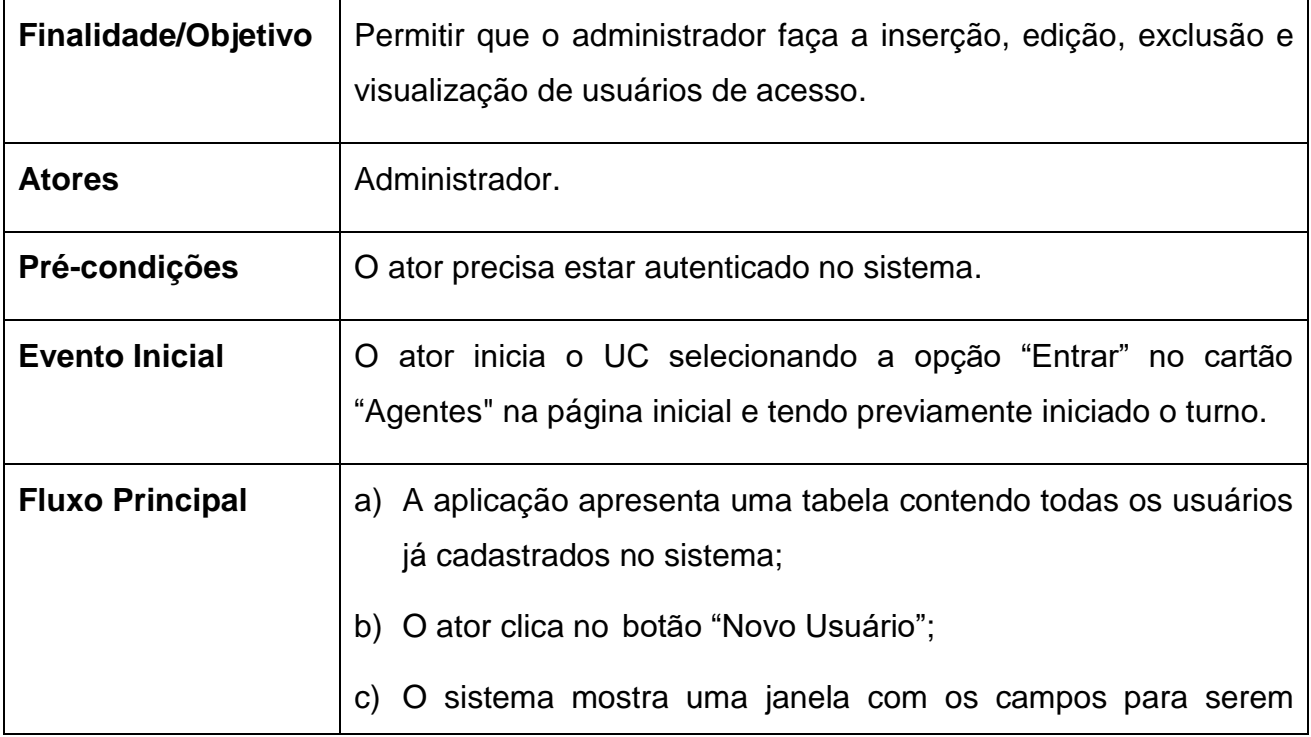

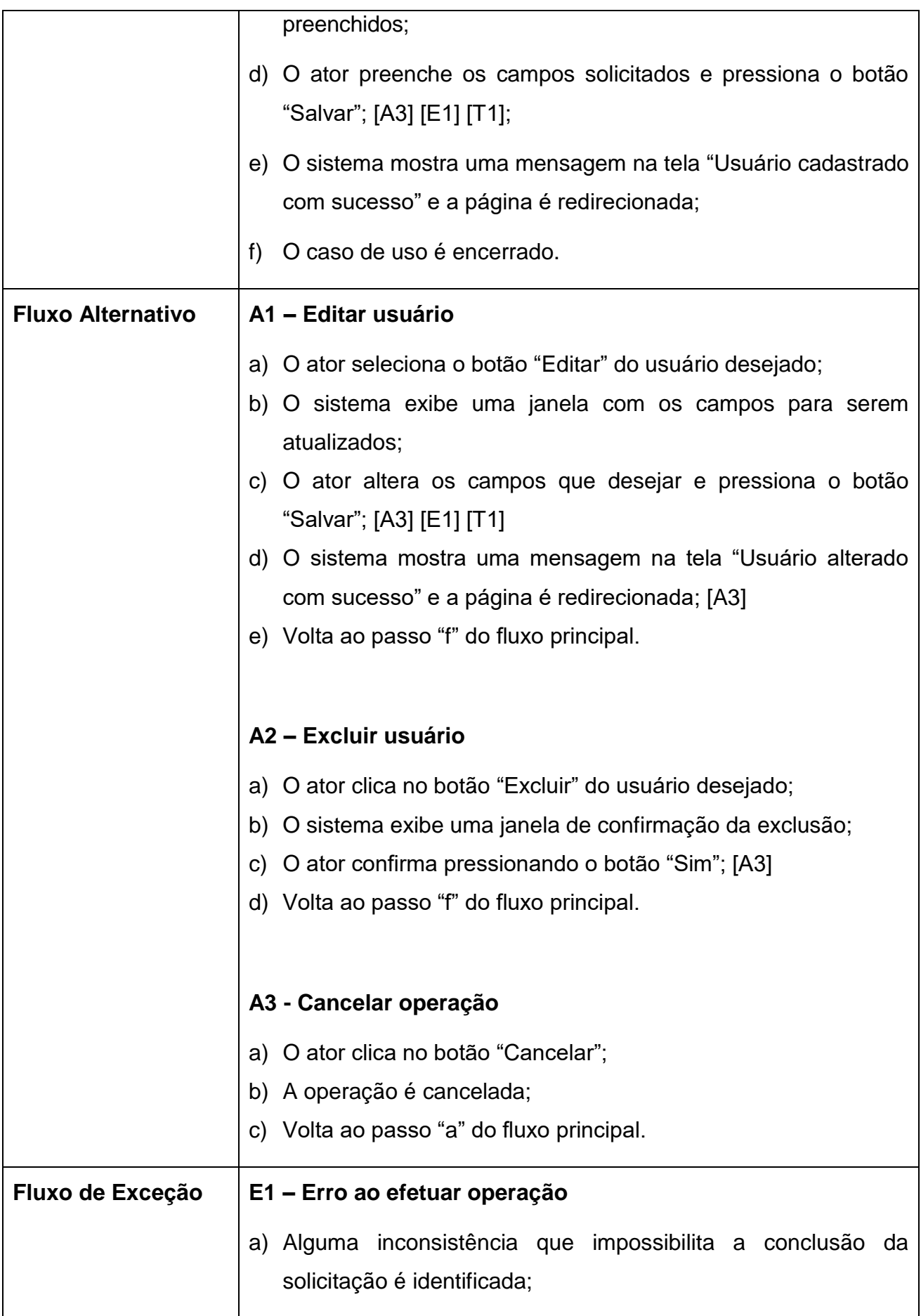

| <b>Casos de Teste</b> | T1 – Verificar se os campos foram preenchidos corretamente. |
|-----------------------|-------------------------------------------------------------|
|                       | c) Volta ao passo "a" do fluxo principal.                   |
|                       | b) É exibida uma mensagem de erro ao usuário;               |

**Tabela 8 -** Narrativa de Caso de Uso Manter Usuários

### <span id="page-39-2"></span><span id="page-39-1"></span>3.5. DIAGRAMA DE CLASSES

O Diagrama de Classes é uma das principais ferramentas da UML (Unified Modeling Language) para modelagem de sistemas orientados a objetos. Ele representa a estrutura estática do sistema, ou seja, as classes que compõem o sistema, seus atributos, métodos e relacionamentos entre elas. Sua utilidade se dá ao fato de poder ser utilizado para a compreensão da estrutura e organização do sistema, permitindo uma melhor visualização das entidades envolvidas e seus papéis dentro do sistema.

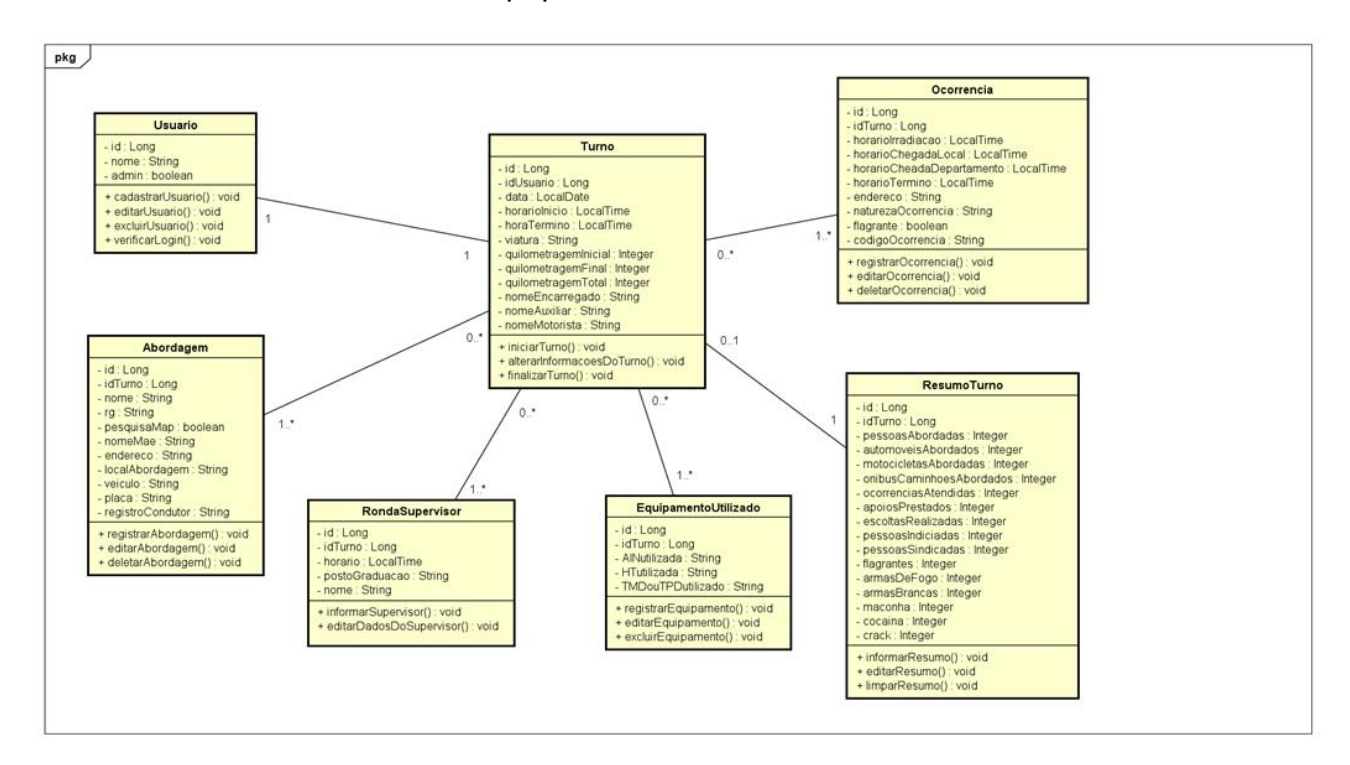

<span id="page-39-0"></span>**Figura 12 -** Diagrama de Classes

#### <span id="page-40-1"></span>3.6. DIAGRAMA ENTIDADE-RELACIONAMENTO

O Diagrama Entidade-Relacionamento (DER) é uma ferramenta utilizada na modelagem de dados em sistemas de informação. Ele representa as entidades do sistema, os relacionamentos entre elas e os atributos que as descrevem. O DER é composto por três elementos básicos: entidades (objetos do mundo real que são representados no sistema), relacionamentos (associações entre as entidades) e atributos (informações sobre as entidades e seus relacionamentos). O DER é uma ferramenta importante para o projeto de sistemas de informação, pois permite a identificação dos dados necessários para o sistema e a definição das relações entre eles.

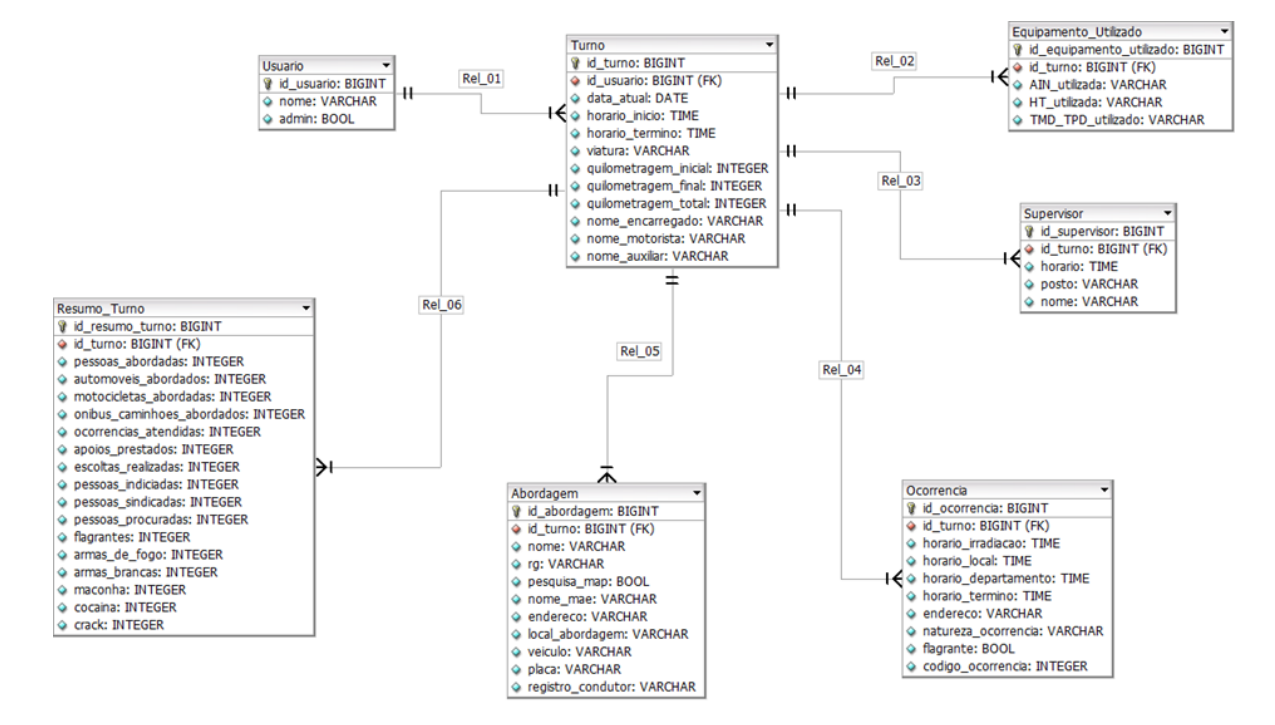

<span id="page-40-0"></span>**Figura 13 -** Diagrama Entidade-Relacionamento

# <span id="page-41-1"></span>**4. INTERFACES DO SISTEMA**

### <span id="page-41-2"></span>4.1. PÁGINA DE LOGIN

A página representada na Figura 14 é apresentada assim que a aplicação é acessada, antes do usuário ser autenticado. São solicitadas as informações de autenticação idênticas as cadastradas previamente no banco de dados e, assim que informadas, são checadas e se caso corretas é concedido o acesso para aplicação.

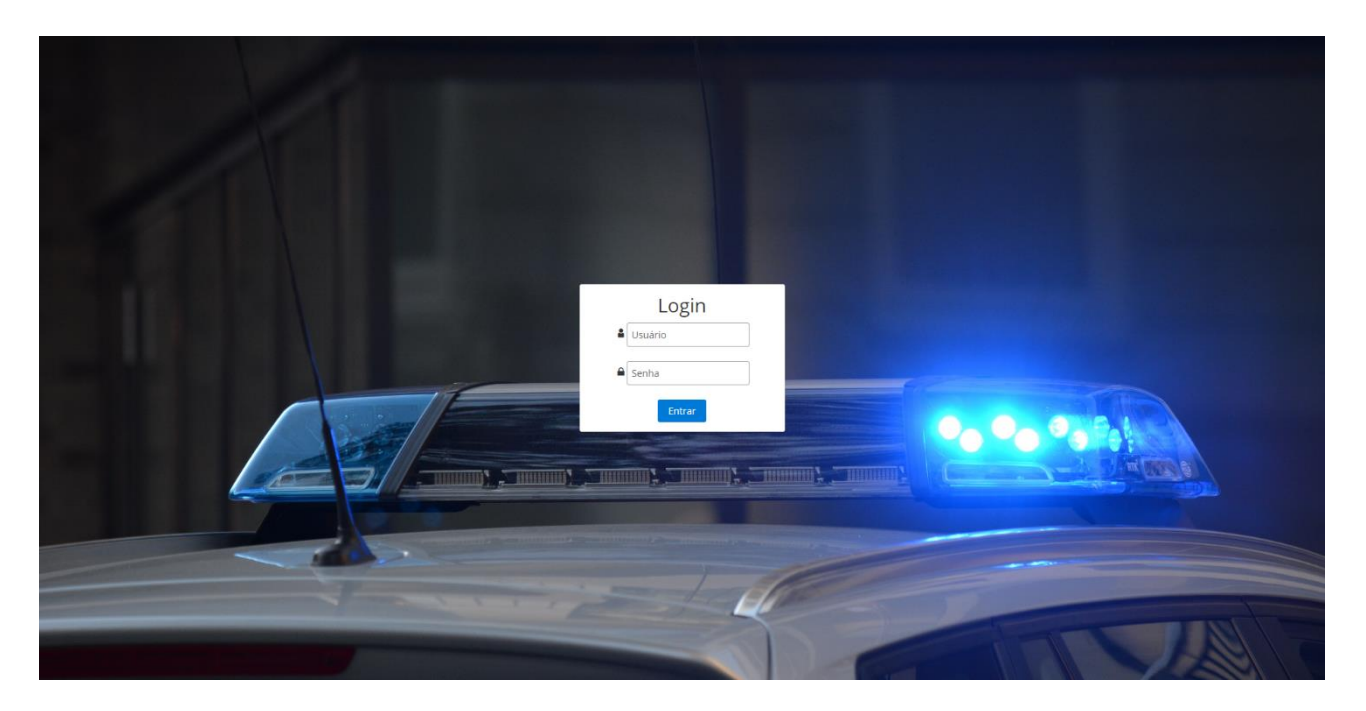

**Figura 14 -** Página de Login

### <span id="page-41-3"></span><span id="page-41-0"></span>4.2. PÁGINA INICIAL

É a primeira página exibida assim que o usuário realiza a autenticação no sistema. Ela prove acesso para todas as funcionalidades da aplicação sendo adaptada para restringir o acesso de acordo com as permissões do agente conectado.

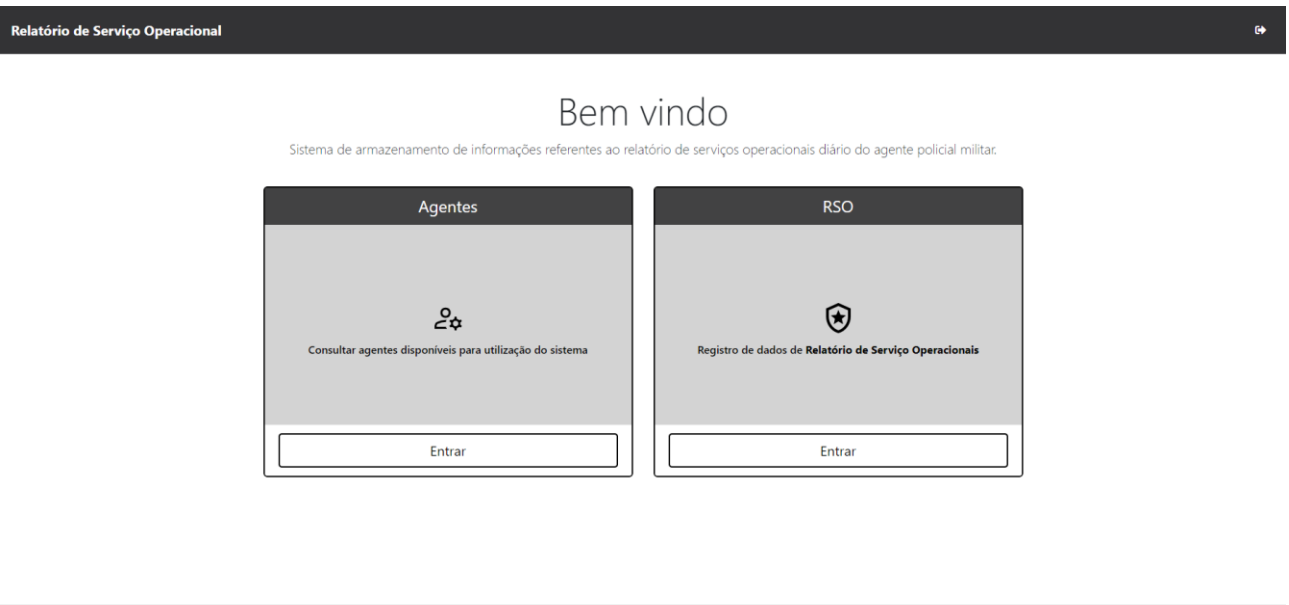

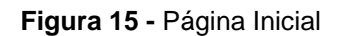

### <span id="page-42-1"></span>4.3. PÁGINA DE CONTROLE

<span id="page-42-0"></span> $\ddot{\phantom{1}}$ 

A página responsável pelo controle dos usuários do sistema, sendo acessada apelas por aqueles com função de administrador. Há demais interfaces que seguem o mesmo padrão de controle da ilustrada pela Figura 16, mas estão integradas juntamente com demais funcionalidades na página de Relatório de Serviço Operacional.

Esta interface apresenta de forma clara uma lista dos registros armazenados no banco de dados e os botões cujas funcionalidades são restritos a manipulação das entidades individualmente.

| Relatório de Serviço Operacional<br>$\bullet$ |                         |                                    |                                |  |  |  |
|-----------------------------------------------|-------------------------|------------------------------------|--------------------------------|--|--|--|
| Cadastro de usuários do sistema               |                         |                                    |                                |  |  |  |
|                                               |                         |                                    | + Adicionar usuário            |  |  |  |
|                                               |                         | Agentes da Policia Militar         |                                |  |  |  |
|                                               |                         | Q Procurar um usuário ou matrícula |                                |  |  |  |
|                                               | Nome                    | Email                              | Ações                          |  |  |  |
| $\mathbf{1}$                                  | João Cardoso de Almeida | joao@example.com                   | F.<br>$\mathbf{z}$             |  |  |  |
| $\overline{2}$                                | Maria                   | maria@example.com                  | n.<br>$\mathbf{Z}$             |  |  |  |
| $\overline{\mathbf{3}}$                       | Pedro                   | pedro@example.com                  | $\blacksquare$<br>$\mathbf{z}$ |  |  |  |
| $\overline{4}$                                | João                    | joao@example.com                   | o.<br>$\mathbf{Z}$             |  |  |  |
| 5                                             | Maria                   | maria@example.com                  | n.<br>$\mathbf{Z}$             |  |  |  |
| 6                                             | Pedro                   | pedro@example.com                  | o.<br>$\mathbf{z}$             |  |  |  |
| 7                                             | João                    | joao@example.com                   | o.<br>$\mathbf{Z}$             |  |  |  |
| 8                                             | Maria                   | maria@example.com                  | $\bullet$<br>$\mathbf{Z}$      |  |  |  |
| $\overline{9}$                                | Pedro                   | pedro@example.com                  | $\blacksquare$<br>$\mathbf{Z}$ |  |  |  |
| 10                                            | João                    | joao@example.com                   | m.<br>$\mathbf{z}$             |  |  |  |
| $H \rightarrow C$ 1 2 $\rightarrow$ H         |                         |                                    |                                |  |  |  |

**Figura 16 -** Página de Controle de Usuários

# <span id="page-43-1"></span><span id="page-43-0"></span>4.4. PÁGINAS DE FORMULÁRIOS DE CADASTRO/ATUALIZAÇÃO

As páginas de cadastro possuem a restrita atuação de realizar o controle da inserção de novos registros de entidades. As demais áreas de cadastro presentes no sistema seguem a mesma estruturação com divergência acerca das informações solicitadas.

Assim como no cadastro, na atualização dos dados já cadastrados é apresentado a interface representada na Figura 17, porém com os campos previamente preenchidos com as informações existentes para que sejam modificadas.

| Relatório de Serviço Operacional<br>$\bullet$ |                            |                        |                                    |                           |  |  |
|-----------------------------------------------|----------------------------|------------------------|------------------------------------|---------------------------|--|--|
| Cadastro de usuários do sistema               |                            |                        |                                    |                           |  |  |
|                                               |                            |                        |                                    | + Adicionar usuário       |  |  |
|                                               | Agentes da Policia Militar |                        |                                    |                           |  |  |
|                                               |                            |                        | Q Procurar um usuário ou matrícula |                           |  |  |
|                                               | <b>Nome</b>                |                        | Email                              | Ações                     |  |  |
| $\overline{1}$                                | João Cardoso de Almeida    | <b>Editar usuário</b>  |                                    | l G.<br>$\mathbf{z}$      |  |  |
| $\overline{2}$                                | <b>Maria</b>               | Nome:                  |                                    | n.<br>$\mathbf{z}$        |  |  |
| $\overline{\mathbf{3}}$                       | Pedro                      | E-mail:<br>Senha:      |                                    | ×<br>$\mathbf{z}$         |  |  |
| $\overline{4}$                                | João                       | $\checkmark$ Cadastrar | <b>X</b> Cancelar                  | $\bullet$<br>$\alpha$     |  |  |
| 5                                             | Maria                      |                        | maria@example.com                  | ×<br>$\alpha$             |  |  |
| 6                                             | Pedro                      |                        | pedro@example.com                  | n.<br>$\mathbf{z}$        |  |  |
| 7                                             | João                       |                        | joao@example.com                   | G.<br>$\mathbf{z}$        |  |  |
| 8                                             | Maria                      |                        | maria@example.com                  | ÷.<br>$\mathbf{z}$        |  |  |
| 9                                             | Pedro                      |                        | pedro@example.com                  | $\bullet$<br>$\mathbf{z}$ |  |  |
| 10                                            | João                       |                        | joao@example.com                   | $\mathbb{Z}$              |  |  |
| $H$ $4$ $1$ $2$ $3$ $H$                       |                            |                        |                                    |                           |  |  |

**Figura 17 -** Página de Cadastro de Usuário

# <span id="page-44-1"></span><span id="page-44-0"></span>4.5. PÁGINAS DE EXCLUSÃO

As páginas de exclusão são basicamente uma confirmação da solicitação do usuário, sem que seja necessária inserção de alguma informação. Sua finalidade é exibir o que está prestes a acontecer e coletar a confirmação ou declínio do processo pelo agente de forma que, a partir dessa ação, realize a processamento.

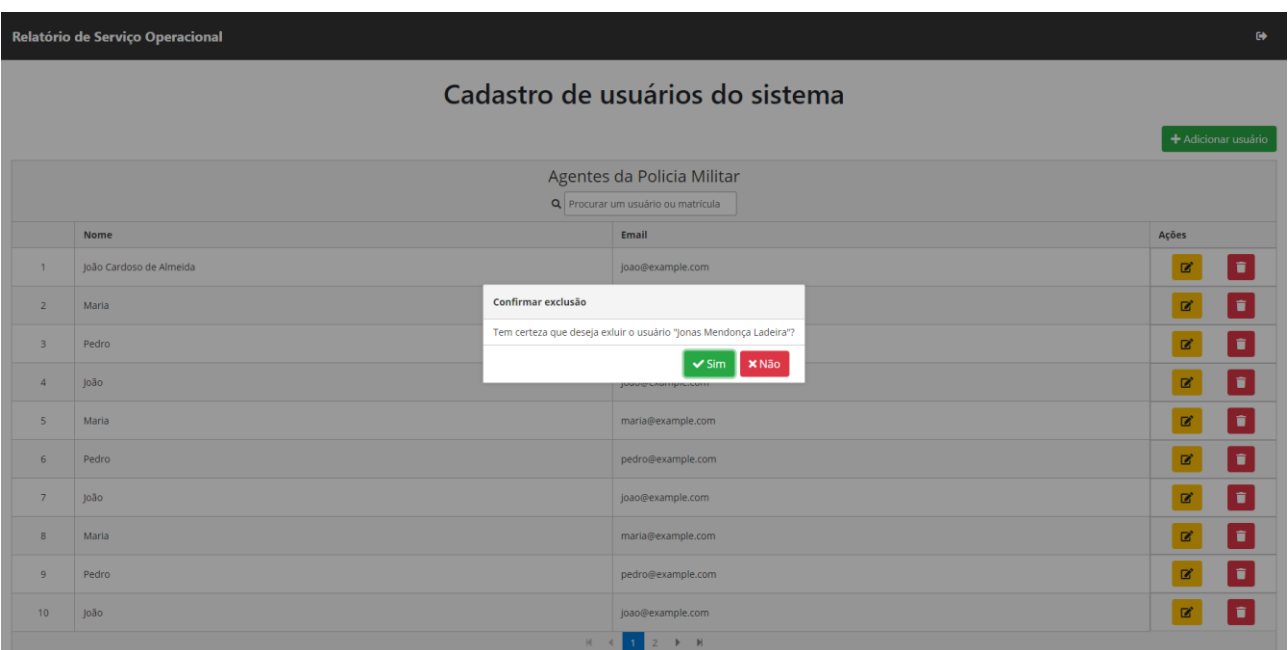

**Figura 18 -** Página de Exclusão de Usuário

# <span id="page-45-2"></span><span id="page-45-0"></span>4.6. PÁGINA DE RELATÓRIO DE SERVIÇO OPERACIONAL

A página de Relatório de Serviço Operacional é exclusiva do agente da Policia Militar em serviço. Aqui estão identificados os campos que o usuário precisa preencher durante seu turno e confirmar as alterações salvando-as ao final da página.

A interface do RSO é dividida em diferentes grupos de informações para que o usuário possa facilmente identificar os campos pertencentes a cada área de atuação.

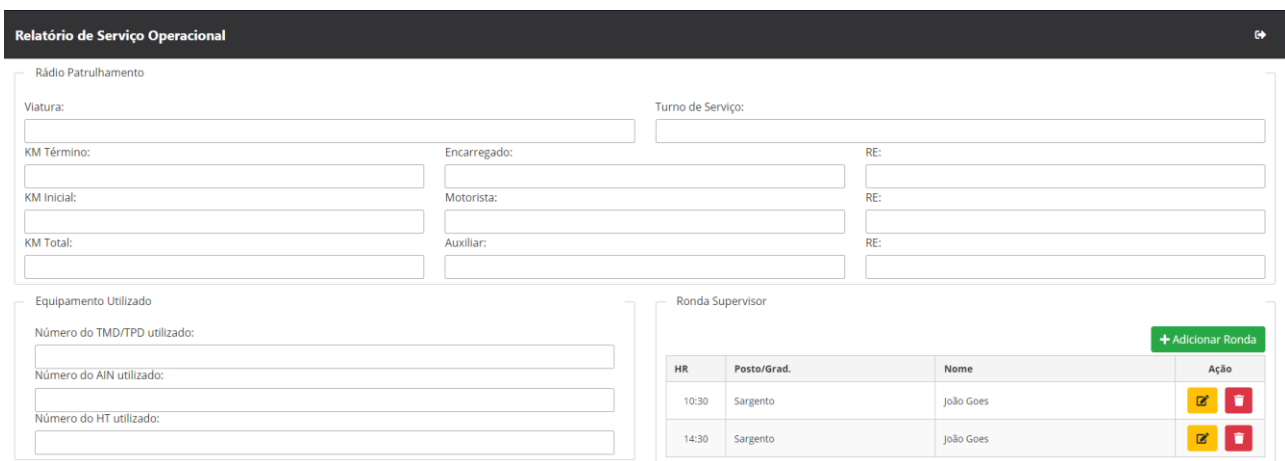

<span id="page-45-1"></span>**Figura 19 -** Página Registro De Serviço Operacional (1)

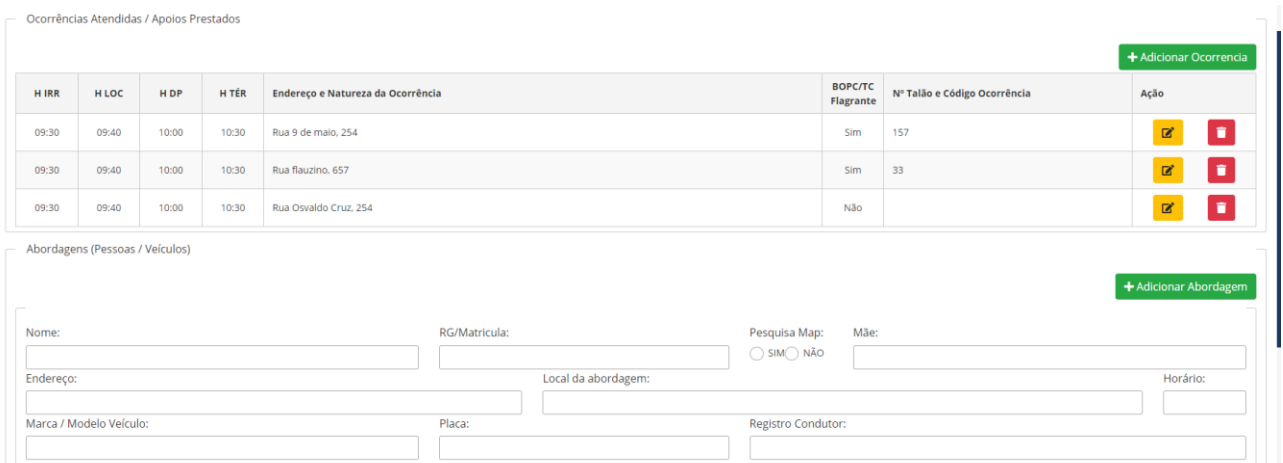

**Figura 20 -** Página Registro De Serviço Operacional (2)

<span id="page-46-0"></span>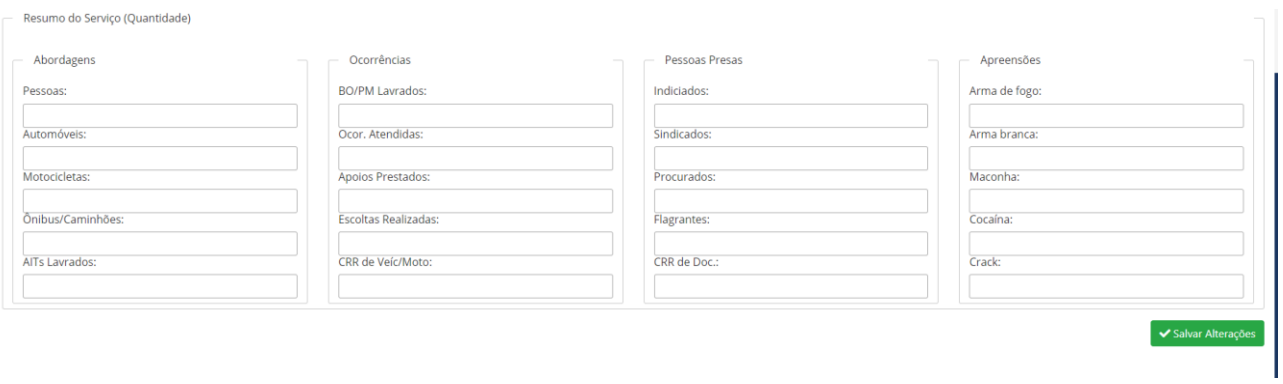

<span id="page-46-1"></span>**Figura 21 -** Página Registro De Serviço Operacional (3)

### <span id="page-47-0"></span>**5. CONSIDERAÇÕES FINAIS**

O presente trabalho teve como seu objetivo central o desenvolvimento de um sistema WEB para atendimento a ocorrências policiais. Ao realizar pesquisas e conversas informais com ex-policial acerca das necessidades pode-se destacar a fundamental contribuição na agilidade e desempenho das atividades diárias prestadas por agentes da Polícia Militar.

Com o início do desenvolvimento o levantamento de requisitos foi uma das etapas determinantes que trouxe a visualização e compreensão sobre como seria o funcionamento do sistema de acordo com o esperado pelo cliente. Como as partes solicitantes não possuíam prévio conhecimento das limitações da linguagem, algumas restrições tiveram que ser implementadas durante o desenvolvimento.

Durante a confecção do *software* pode-se destacar a eficiente colaboração das linguagens utilizadas nas extremidades *front-end.*, onde o desenvolvimento das interfaces e funcionalidades se deram com a utilização do *framework* Angular, e a API *back-end*, possibilitada pelo trabalho utilizando a linguagem Java juntamente ao *framework* Spring Boot.

Ao final o projeto não apresentou obstáculos relevantes que impedissem sua conclusão. Portanto, o sistema desenvolvido pode atender os requisitos inicialmente levantados. Espera-se que este possa gerar uma contribuição positiva aos solicitantes e com futuros trabalhos que discorram do mesmo tema.

#### <span id="page-47-1"></span>5.1. TRABALHOS FUTUROS

Na perspectiva de contribuições futuras a este trabalho destaca-se a implementação da visualização dos dados informados pelos agentes de forma resumida pelo administrador. Como o desenvolvimento deste teve o objetivo de contribuir com a digitalização dos processos antigamente em caráter físico, esses mesmos dados poderiam ser utilizados para gerar uma perspectiva das diferentes atuações da polícia militar em diferentes ocorrências em determinadas localidades em épocas especificas do ano.

### <span id="page-48-0"></span>**6. REFERÊNCIAS**

BOCK, Elbio Carlos. **SUGESTÕES PARA A INFORMATIZAÇÃO DE VIATURAS POLICIAIS COMO INSTRUMENTO DE SEGURANÇA PÚBLICA**. 2015. 42 p. TCC (especialização) - Universidade Federal de Santa Catarina - Araranguá, 2015.

DEV MEDIA. **Spring Boot: simplificando o Spring.** Disponível em: [<https://www.devmedia.com.br/spring-boot-simplificando-o-spring/31979>](https://www.devmedia.com.br/spring-boot-simplificando-o-spring/31979). Acesso em: 01 fev. 2023.

GOMES, Marco Antonio. **Segurança pública brasileira: desafios e propostas de melhorias**. Disponível em <https://blog.jpog.edu.br/educacao/seguranca-publica/>. Acesso em: 15 nov. 2022.

HEROKU DEV CENTER. **Heroku Architecture**. Disponível em: [<https://devcenter.heroku.com/categories/heroku-architecture>](https://devcenter.heroku.com/categories/heroku-architecture). Acesso em: 6 jun. 2023.

IPOG Blog. **Segurança pública brasileira: desafios e propostas de melhorias**. Disponível em:[<https://blog.ipog.edu.br/educacao/seguranca-publica/>](https://blog.ipog.edu.br/educacao/seguranca-publica/). Acesso em> 14 jun. 2023.

Macoratti, José Carlos. **Visual Studio Code - Instalação e configuração - Parte 1**. Disponível em: [<https://www.macoratti.net/16/05/vs\\_code1.htm>](https://www.macoratti.net/16/05/vs_code1.htm). Acesso em: 01 fev. 2023.

MEDEIROS, Rafael. **Artigo 144 da Constituição Federal**. Blog Gran Cursos Online. 2022. Disponível em [<https://blog.grancursosonline.com.br/artigo-144-da-constituicao](https://blog.grancursosonline.com.br/artigo-144-da-constituicao-federal/)[federal/>](https://blog.grancursosonline.com.br/artigo-144-da-constituicao-federal/). Acesso em 11 nov. 2022.

MEDINA, José. **Constituição Federal Comentada**. São Paulo (SP):Editora Revista dos Tribunais. 2022. Disponível em [<https://thomsonreuters.jusbrasil.com.br/doutrina/1540359570/constituicao-federal](https://thomsonreuters.jusbrasil.com.br/doutrina/1540359570/constituicao-federal-comentada)[comentada>](https://thomsonreuters.jusbrasil.com.br/doutrina/1540359570/constituicao-federal-comentada). Acesso em 09 set. 2022.

Mozilla Developer Network. (2021). **Introdução à HTML.** Disponível em: [<https://developer.mozilla.org/pt-BR/docs/Learn/HTML/Introduction\\_to\\_HTML>](https://developer.mozilla.org/pt-BR/docs/Learn/HTML/Introduction_to_HTML). Acesso em: 01 fev. 2023.

Mozilla Developer Network. (2021). **Introdução ao CSS**. Disponível em: [<https://developer.mozilla.org/pt-BR/docs/Learn/CSS/First\\_steps/Introducao\\_ao\\_CSS>](https://developer.mozilla.org/pt-BR/docs/Learn/CSS/First_steps/Introducao_ao_CSS). Acesso em: 01 fev. 2023.

Oracle. **Java**. Disponível em: [<https://www.oracle.com/java/>](https://www.oracle.com/java/). Acesso em: 01 fev. 2023.

PostgreSQL. **PostgreSQL: The World's Most Advanced Open Source Relational Database**. Disponível em: [<https://www.postgresql.org>](https://www.postgresql.org/). Acesso em: 6 jun. 2023.

SOUZA, Mariane Moreira de. **SISCOMPM: UMA PROPOSTA DE COMUNICAÇÃO ENTRE COPOM E VIATURAS POLICIAIS MILITARES UTILIZANDO COMUNICAÇÃO WIRELESS**. 2005. 102 p. Monografia (Graduação em Ciência da Computação) - Universidade Federal de Lavras - Lavras, 2005.

Spring Boot. Community. Disponível em: [<https://spring.io/community>](https://spring.io/community). Acesso em: 01 fev. 2023.

**The Java Tutorials. What is Java Technology and Why Do I Need It?** Disponível em: [<https://docs.oracle.com/javase/tutorial/getStarted/intro/definition.html>](https://docs.oracle.com/javase/tutorial/getStarted/intro/definition.html). Acesso em: 01 fev. 2023.

TypeScript. (2021). **What is TypeScript?** Disponível em: [<https://www.typescriptlang.org/docs/handbook/typescript-in-5-minutes.html>](https://www.typescriptlang.org/docs/handbook/typescript-in-5-minutes.html). Acesso em: 17 mar. 2023.

Visual Studio Code. (2021). **What is Visual Studio Code?** Disponível em: [<https://code.visualstudio.com/docs/editor/whyvscode>](https://code.visualstudio.com/docs/editor/whyvscode). Acesso em: 17 mar. 2023.